**Betriebs- und Installationsanleitung**

**R-IMC-BUS Filtersteuerungssysteme**

# RM-310 C RM-310 CT RM-310 C Plug and Play RM-310 CT Plug and Play

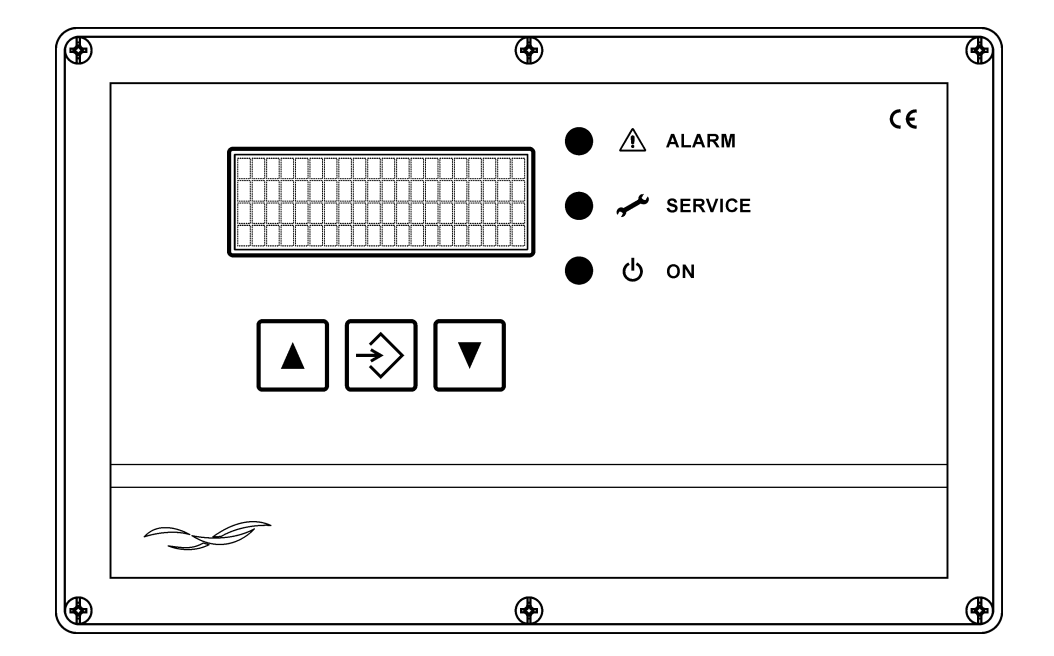

## Inhalt

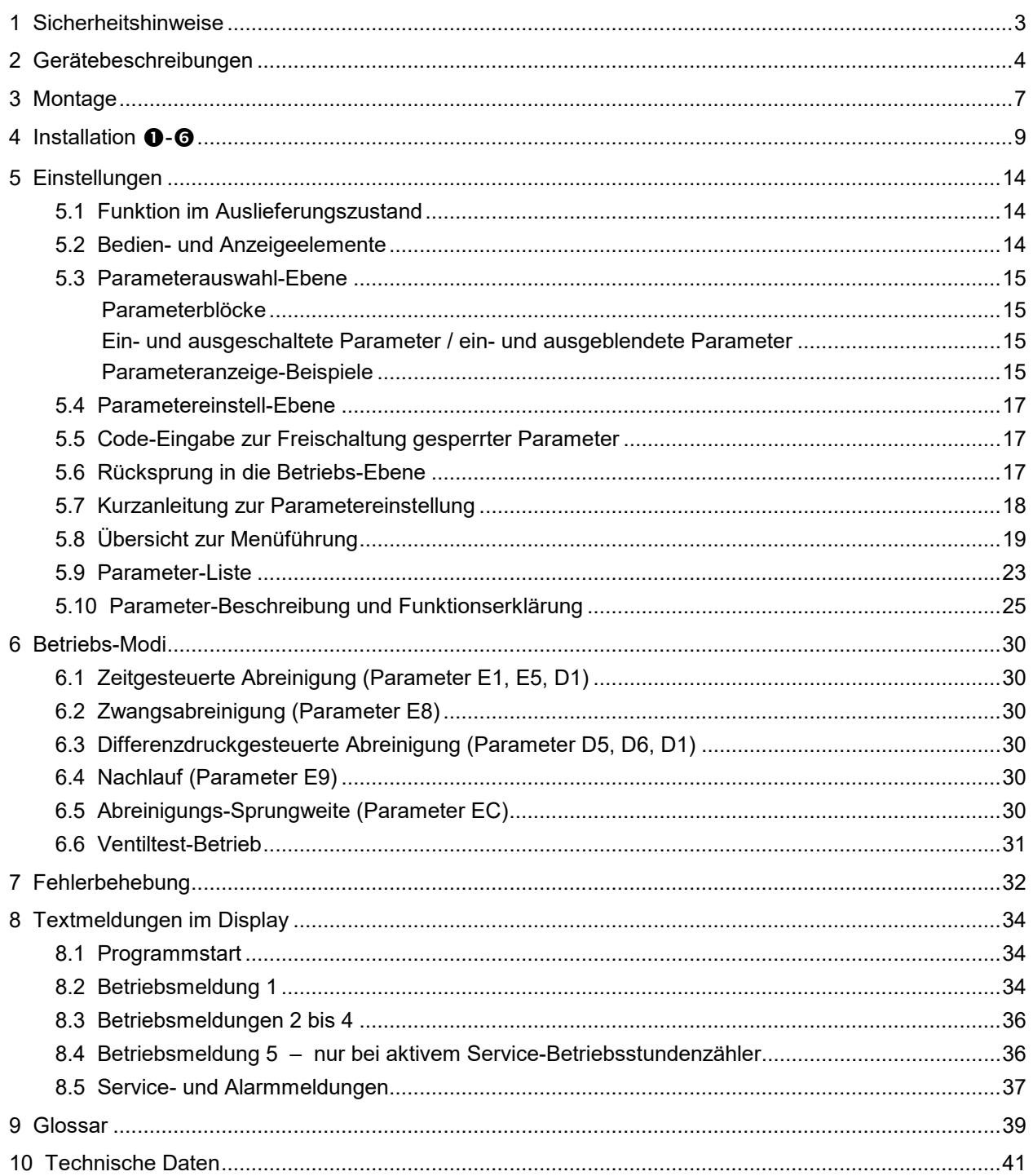

## Vorschriften

2014/30/EU 2014/35/EU

## **1 Sicherheitshinweise**

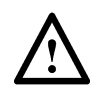

Die Filtersteuerungen RM-310 C / RM-310 CT bzw. RM-310 C Plug and Play / RM-310 CT Plug and Play stehen bei Netzanschluss unter lebensgefährlicher elektrischer Spannung. Durch unsachgemäße Installation der angeschlossenen Betriebsmittel können ein Ausfall der Geräte, schwere Personenschäden oder sogar tödliche Verletzungen verursacht werden. Befolgen Sie daher neben den allgemeinen Sicherheitsregeln für Betriebsmittel in industriellen Stromanlagen insbesondere die nachstehenden Punkte:

- Die Installation der Geräte darf nur durch qualifiziertes Fachpersonal gemäß den Bestimmungen IEC 364, DIN VDE 0105 für elektrische Betriebsmittel durchgeführt werden.
- Für den Aufstellungsort sind alle geltenden Gesetze, Bestimmungen, Verordnungen und Vorschriften für die Errichtung elektrischer Betriebsmittel zu beachten.
- Einstellungen an Geräten mit der Schutzart IP00 ohne Abdeckungen dürfen nur durch autorisiertes Fachpersonal in abgeschaltetem Zustand und unter Beachtung der örtlichen Sicherheits- und Unfallverhütungsvorschriften erfolgen.
- Die Filtersteuerungen RM-310 C / RM-310 CT bzw. RM-310 C Plug and Play / RM-310 CT Plug and Play dürfen nur in dem zulässigen Einsatzbereich betrieben werden.
- Vor dem Austausch der Filtersteuerungen oder daran angeschlossenen Komponenten muss die Versorgungsspannung abgeschaltet werden. Andernfalls können die Geräte beschädigt werden.

#### **Zeichenerklärung**

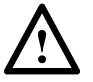

Warnung vor Gefahren für Körper und Gesundheit oder vor Schäden an dem Produkt und sonstigen Werten.

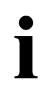

Wichtiger Hinweis

## **2 Gerätebeschreibungen**

#### **RM-310 C / RM-310 CT**

Der Controller RM-310 C / RM-310 CT ist die Mastersteuerung des modularen Filtersteuerungssystems für filternde Abscheider mit Druckluftimpulsabreinigung. Die Gerätefront mit Textdisplay, Folientastatur und Status-LEDs dient der Anzeige von Betriebs- und Alarmmeldungen und der Parametrierung. Die intelligenten E/A-Module übernehmen dezentral Mess- und Steuerungsaufgaben. Der zur Datenübertragung zwischen den einzelnen Steuerungskomponenten eingesetzte R-IMC-Bus (RECO – Inter Module Communication) wurde speziell für den Einsatz in industrieller Umgebung entwickelt. Nach dem Anschließen der Versorgungsspannung und der intelligenten E/A-Module arbeitet die Filtersteuerung RM-310 C / RM-310 CT, ohne weitere Betätigung, vollautomatisch.

Das folgende Schema zeigt den allgemeinen Aufbau einer R-IMC-Bus-Steuerungsumgebung mit dem Controller RM-310 C / RM-310 CT und den für diesen Controllertyp vorgesehenen E/A-Modulen RM-V 8 bzw. RM-V 16 für den Anwendungsfall eines Pulsfilters.

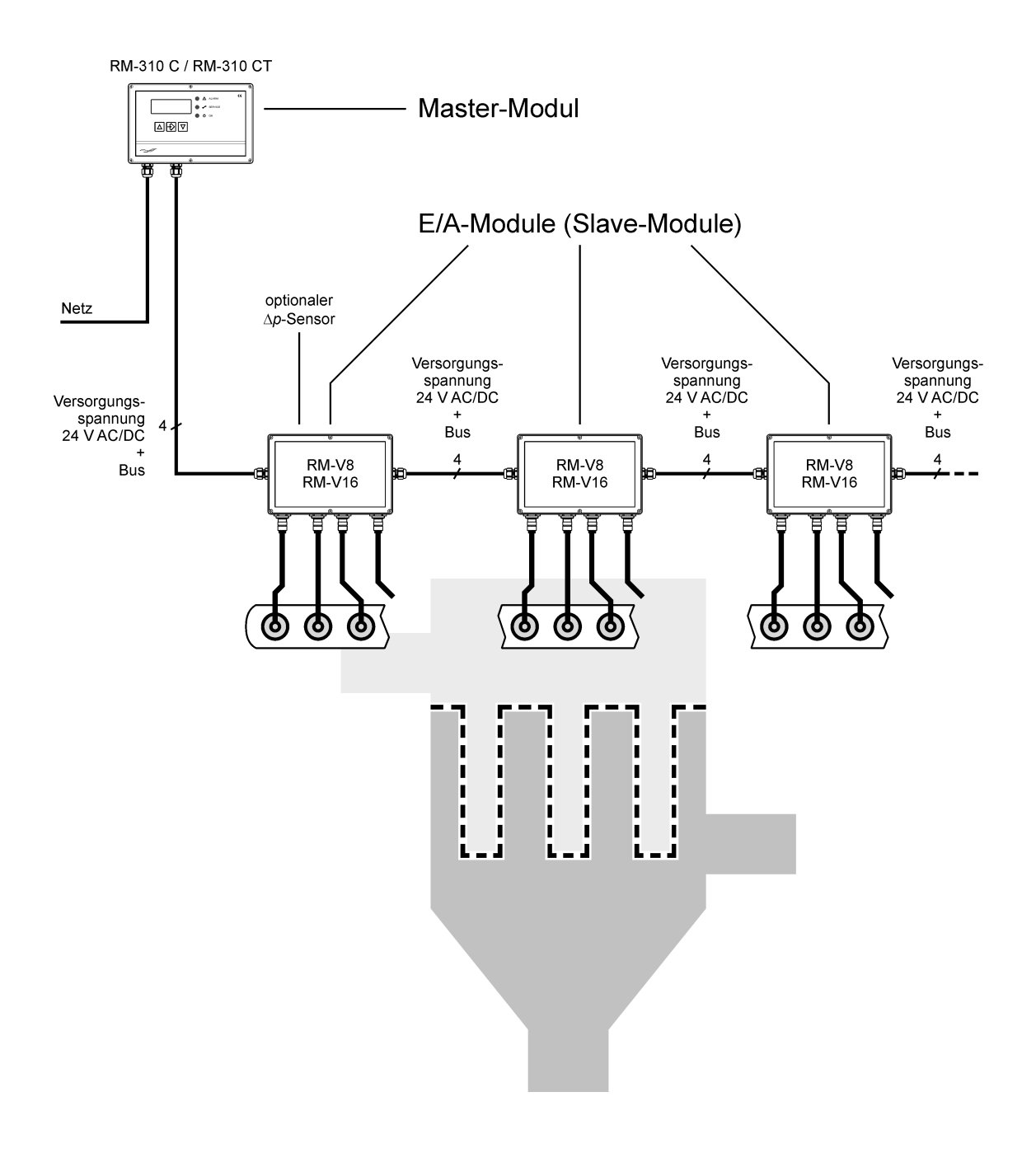

#### **RM-310 C Plug and Play / RM-310 CT Plug and Play**

Die Controllertypen RM-310 C Plug and Play / RM-310 CT Plug and Play unterscheiden sich von den Typen RM-310 C / RM-310 CT dadurch, dass werden. Damit ist der zeitliche Aufwand zur elektrischen Installation wesentlich geringer. Die für dieses Plug-and-Play-System vorgesehenen E/A-Module vom Typ RM-V 6 sind mit 6 (RM-V 6/6), 5 (RM-V 6/5), 4 (RM-V 6/4) oder 3 (RM-V 6/3) Ventilen erhältlich.

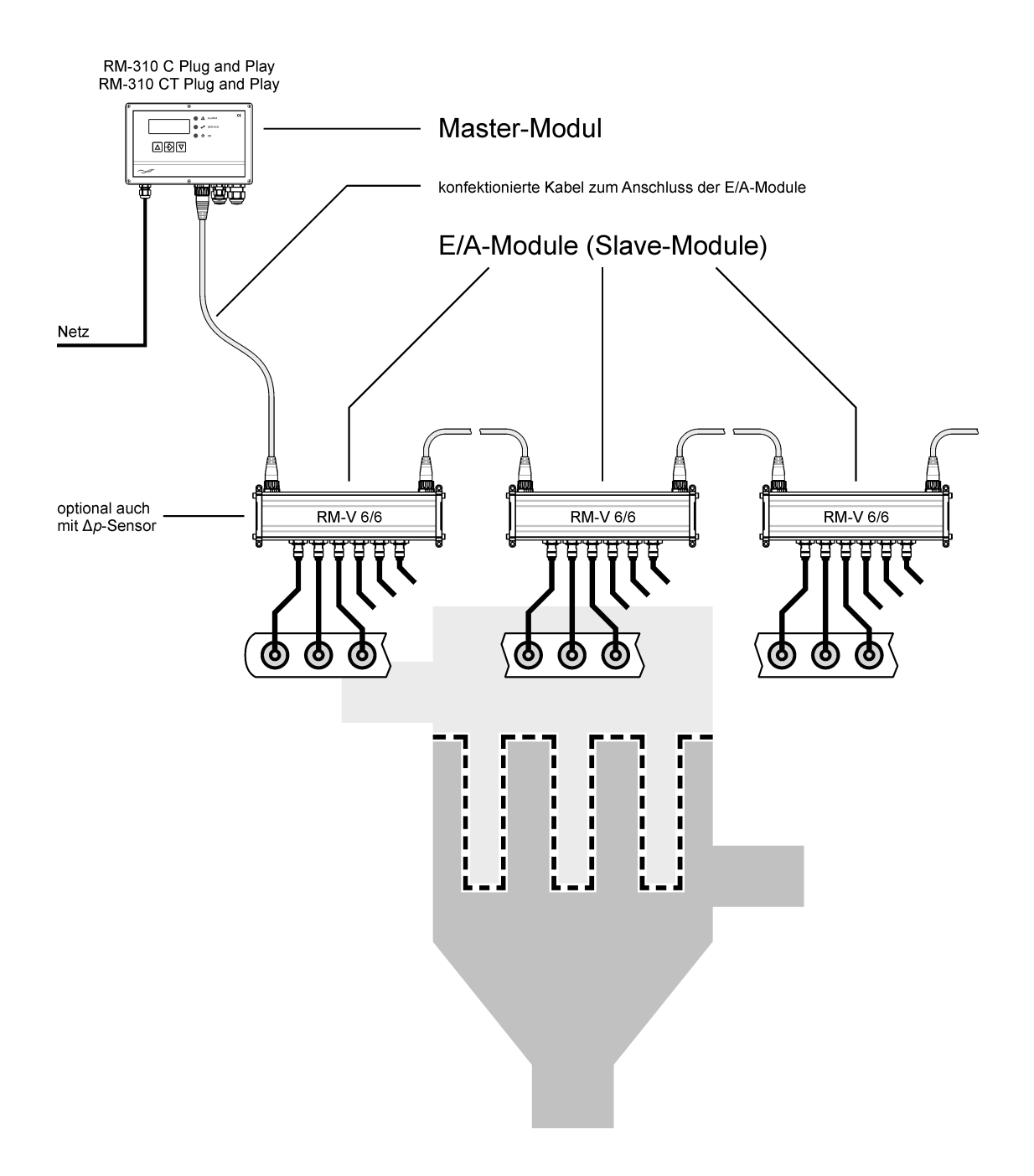

Da sich die Controllertypen RM-310 C / RM-310 CT und RM-310 C Plug and Play / RM-310 CT  $\blacksquare$ Plug and Play ansonsten nicht unterscheiden, werden in den weiteren Beschreibungen dieser Anleitung der Einfachheit halber nur die Typen RM-310 C / RM-310 CT genannt. Nur an den Stellen, wo Unterschiede vorhanden sind, erscheinen die vollständigen Typenbezeichnungen.

## **Vergleich der Controller-Typen**

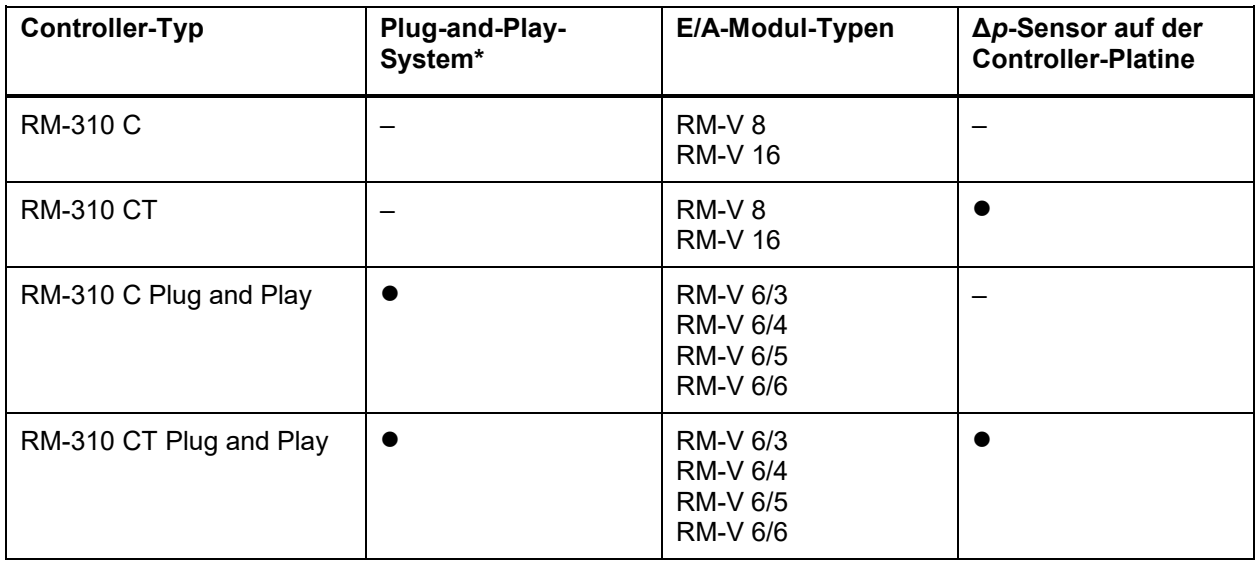

\* Anschluss der E/A-Module an den Controller und untereinander über konfektionierte Leitungen

## **3 Montage**

#### **RM-310 C**

Gehäuse-Montage

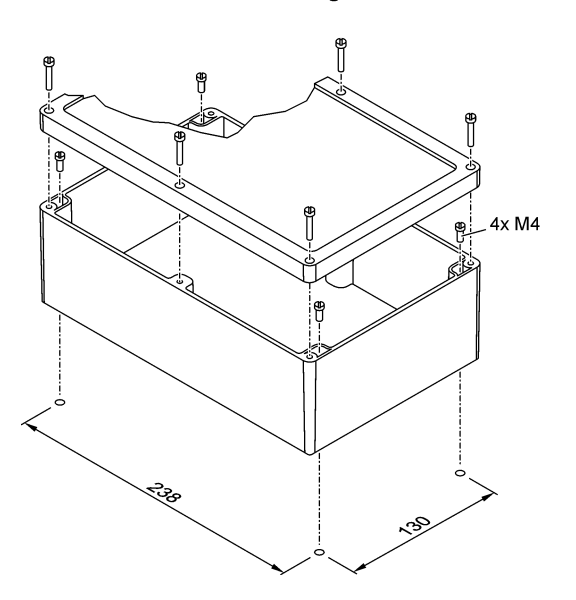

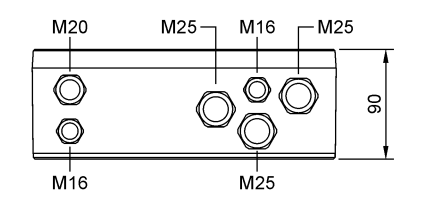

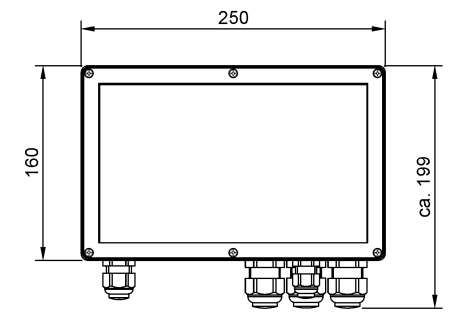

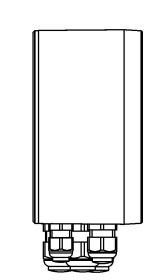

#### **RM-310 CT**

Gehäuse-Montage

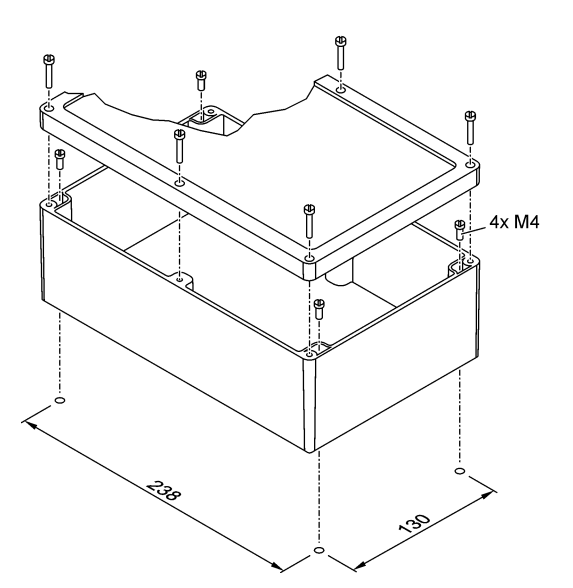

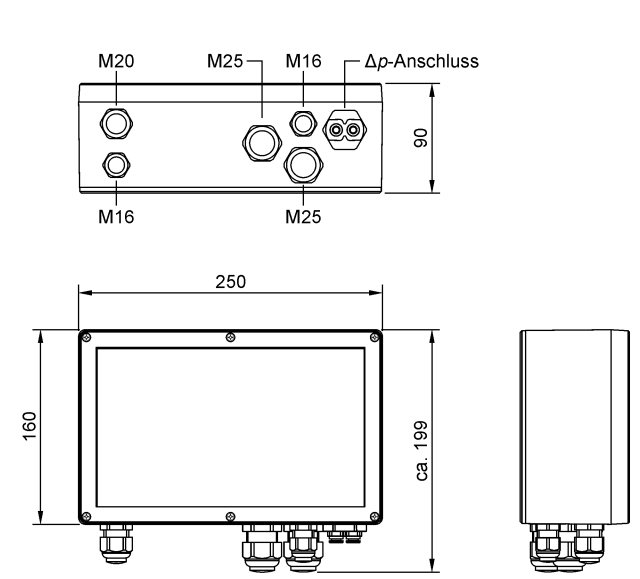

#### **RM-310 C Plug and Play**

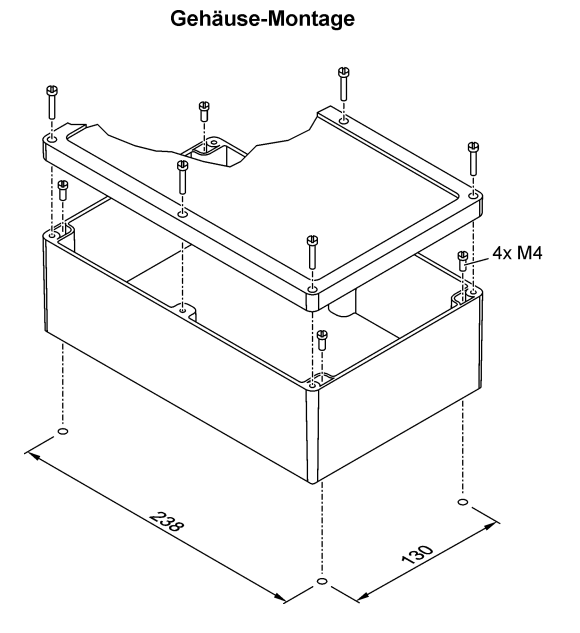

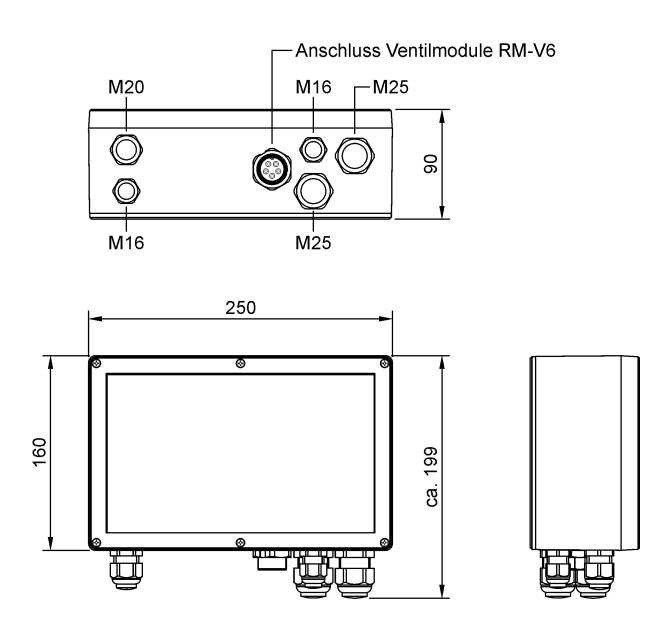

**RM-310 CT Plug and Play**

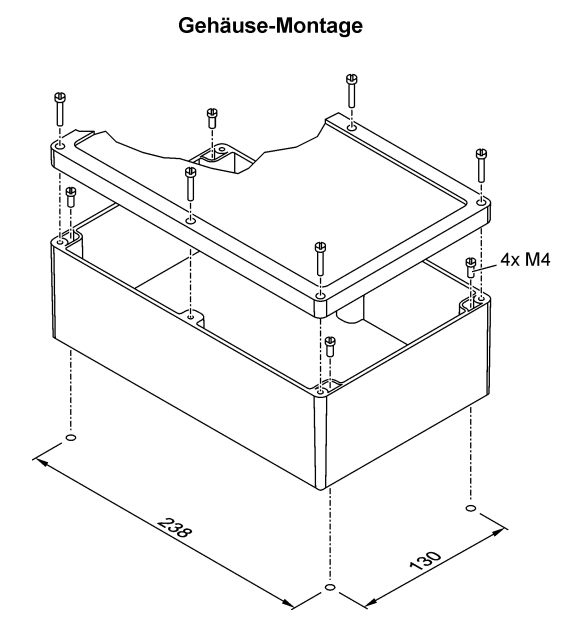

- Anschluss für Ventilmodule RM-V6  $M20$ M16  $-\Delta p$ -Anschluss  $\overline{\mathcal{O}}_{\bigcap}^{\circ}$  $\circledcirc$  $\rm{g}$  $\circledcirc$ C J)  $M16$  $M25$  $250$ 

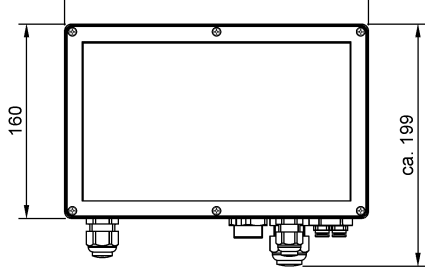

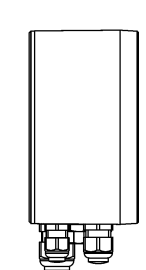

<span id="page-8-0"></span>**4 Installation -**

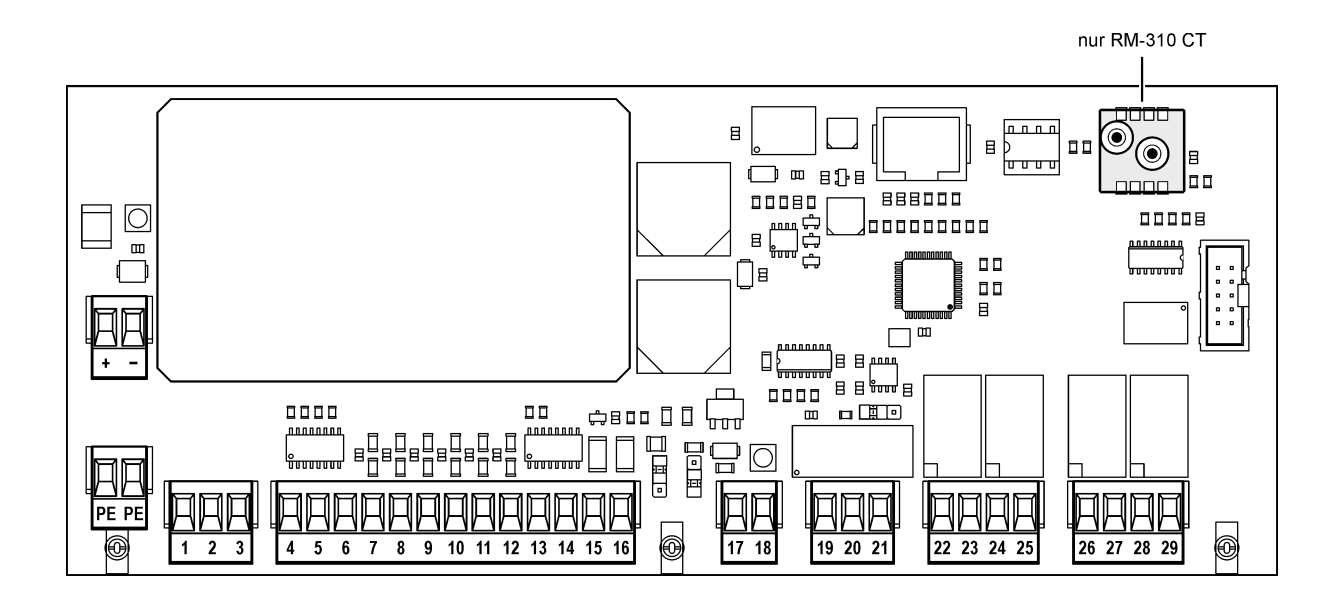

#### **Versorgungsspannung**

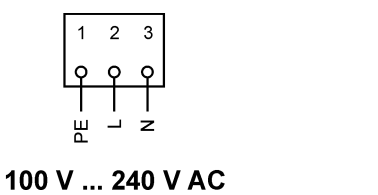

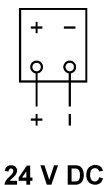

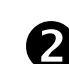

i

#### **Anschluss der E/A-Module RM-V8 / RM-V16 an die Controllertypen RM-310 C / RM-310 CT**

Zum Anschluss der E/A-Module RM-V6/X an die Controllertypen RM-310 C Plug and Play / RM-310 CT Plug and Play werden die konfektionierten Leitungen der Firma RECO verwendet.

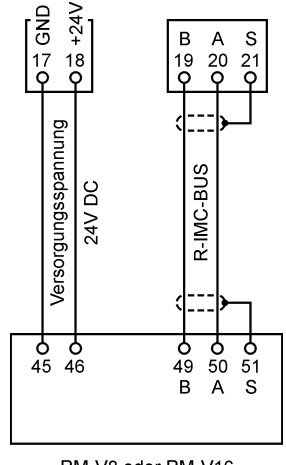

RM-V8 oder RM-V16

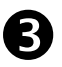

#### **Digital-Eingänge E1 … E6, 24 <sup>V</sup> DC**

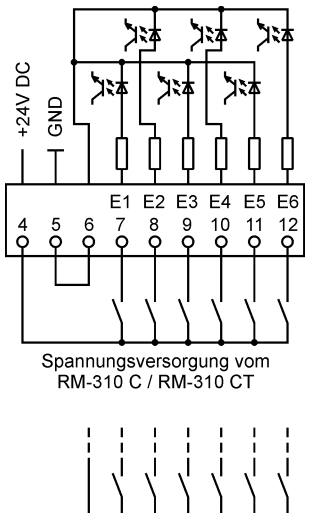

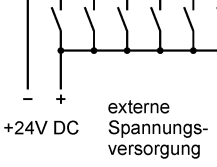

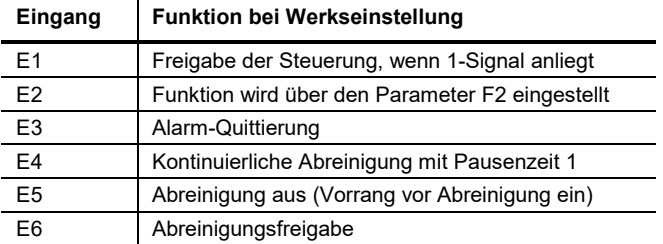

Die Funktion der Eingänge kann über den Parameterblock F0-F6 individuell eingestellt werden. Siehe hierzu Anhang 7 "Ein- und Ausgangssignal-Parametrierung, Sonderparameter".

ĺ

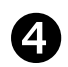

## **4-20mA-Eingang / 4-20mA-Ausgang / 0-10V-Ausgang** Die Funktion ist abhängig von der Stellung der Jumper JP 401 und JP 402

■ Differenzdruck-Transmitters mit einem 4-20mA-Ausgangssignal

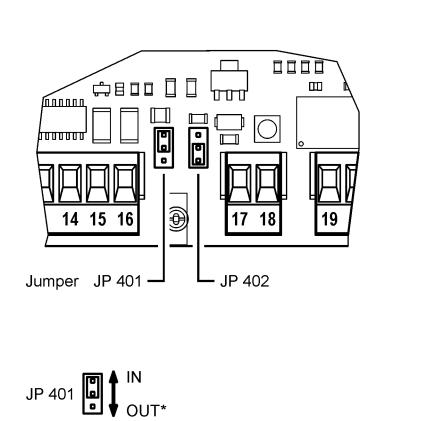

\* Stellung "OUT" nur beim RM-310 CT

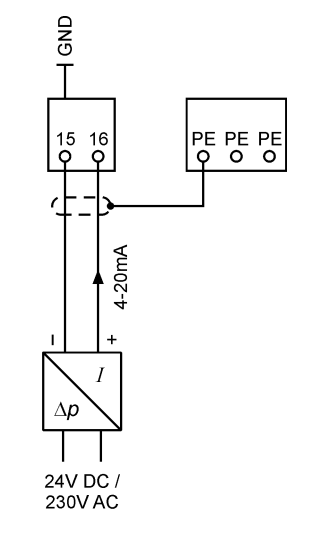

4-20mA-Fernanzeige (RM-310 CT oder RM-310 C mit E/A-Modul und ∆*p*-Sensor)

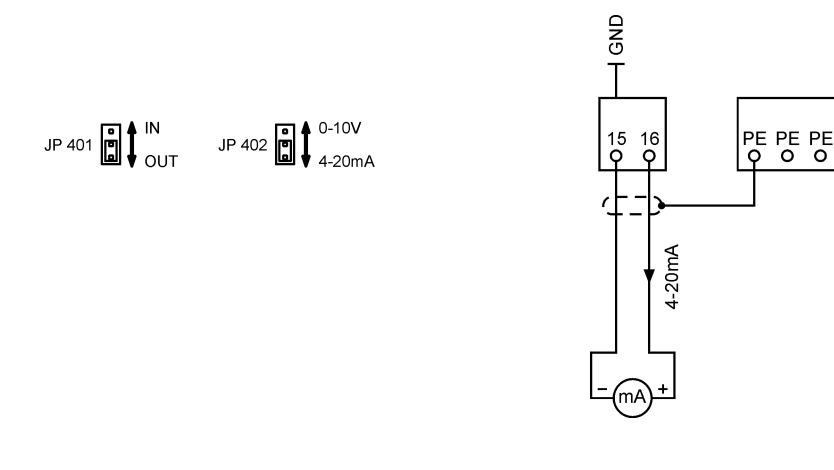

0-10V-Fernanzeige (RM-310 CT oder RM-310 C mit E/A-Modul und ∆*p*-Sensor)

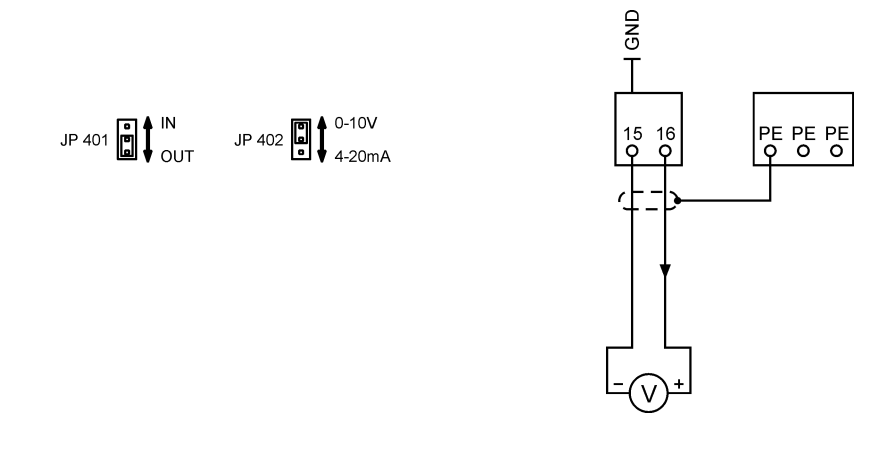

## **Relaisausgänge A1 … A4, potentialfrei**

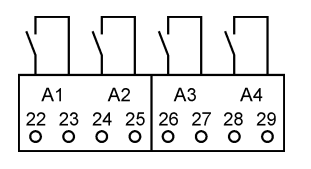

Ť

T

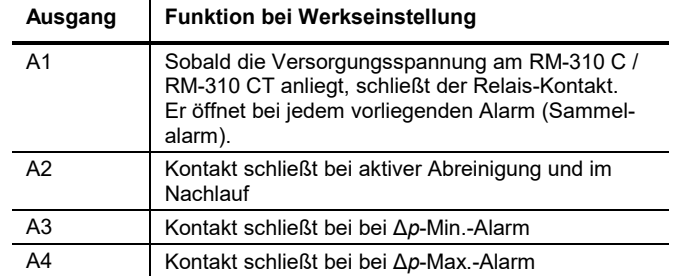

Die Funktion der Ausgänge kann über den Parameterblock G0-G8 individuell eingestellt werden. Siehe hierzu Anhang 7 "Ein- und Ausgangssignal-Parametrierung, Sonderparameter".

- Für alle Bus- und Analogsignal-Leitungen müssen abgeschirmte Kabel verwendet werden! Die Abschirmung ist einseitig und so kurz wie möglich aufzulegen.
- Signalkabel dürfen nicht parallel zu Starkstromkabeln verlegt werden.
- Alle belegten Kabelverschraubungen fest anziehen, damit die Kabel fest umschlossenen sind und kein Wasser eindringen kann.
- Die nicht benutzten Kabelverschraubungen müssen verschlossen oder durch Blindstopfen ersetzt werden.

## **Differenzdruck-Messleitungen (nur RM-310 CT und RM-310 CT Plug and Play)**

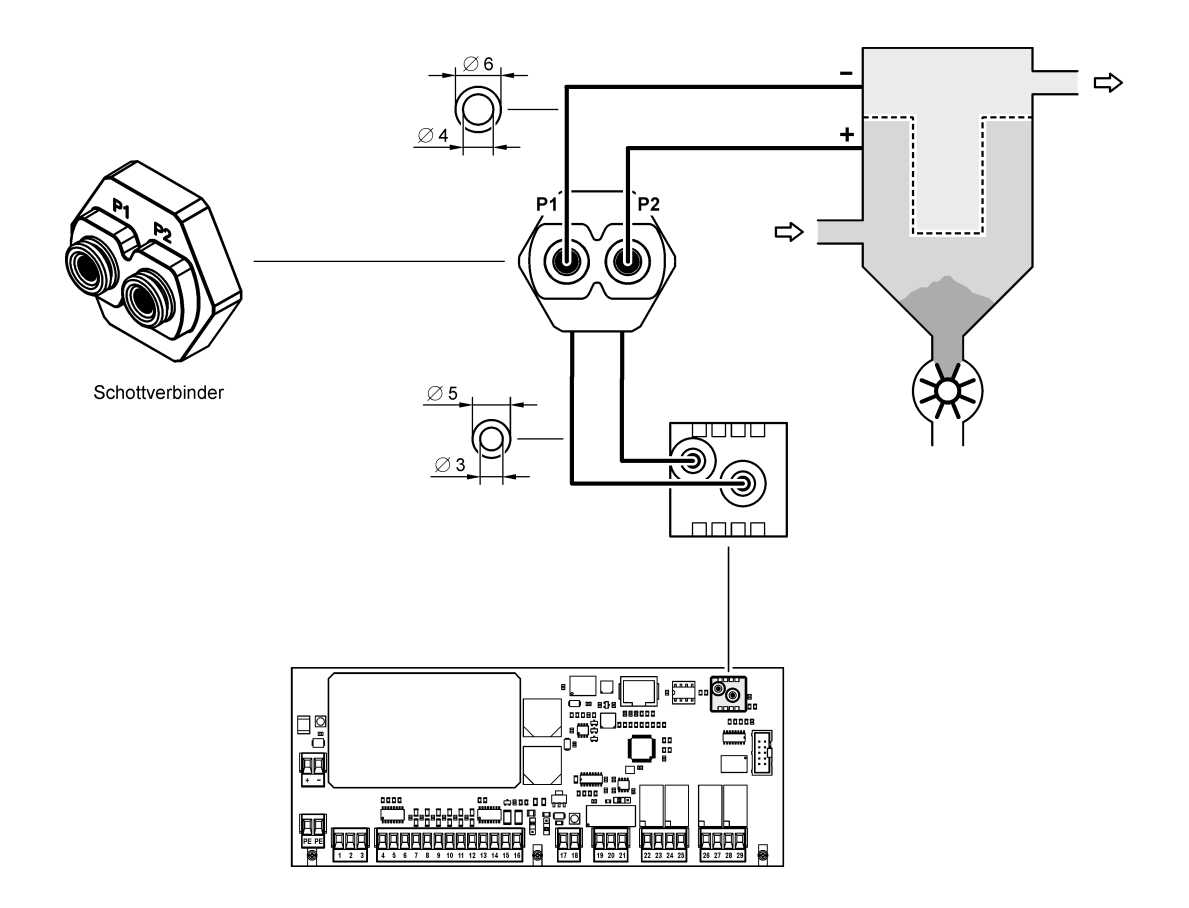

## **5 Einstellungen**

#### **5.1 Funktion im Auslieferungszustand**

Vor dem Betrieb des RM-310 C / RM-310 CT müssen die folgenden Parameter eingestellt werden:

- E0 Abreinigungssteuerungs-Funktionen<br>EA Anzahl der Ventile
- EA Anzahl der Ventile<br>FB Anzahl der F/A Mo
- Anzahl der E/A Module

Nachdem die Abreinigungssteuerungs-Funktionen, die Anzahl der Ventile und der E/A-Module eingestellt wurden, arbeitet das RM-310 C / RM-310 CT vollautomatisch.

Die Abreinigung startet, wenn der Differenzdruck ∆p des Filters den Wert "DP-Start" (Werkseinstellung: 1200 Pa) erreicht hat. Die Magnetventile werden nacheinander angesteuert. Durch das Abreinigen fällt der Differenzdruck nach einiger Zeit ab. Hat der Differenzdruck den Wert "DP-Start" minus "DP-Hysterese" (Werkseinstellung: 300 Pa) erreicht, der Differenzdruck beträgt also 1200 Pa - 300 Pa = 900 Pa, stoppt die Abreinigung.

Ist eine andere Funktion gewünscht oder sollen zusätzliche Funktionen aktiviert werden, muss die Para-meter-Einstellung des RM-310 C / RM-310 CT geändert werden. Siehe hierzu Abschnitte [5.3](#page-14-0) ["Parameter](#page-14-0)[auswahl-Ebene"](#page-14-0) bis [5.9](#page-22-0) [" Parameter-Liste"](#page-22-0).

#### **5.2 Bedien- und Anzeigeelemente**

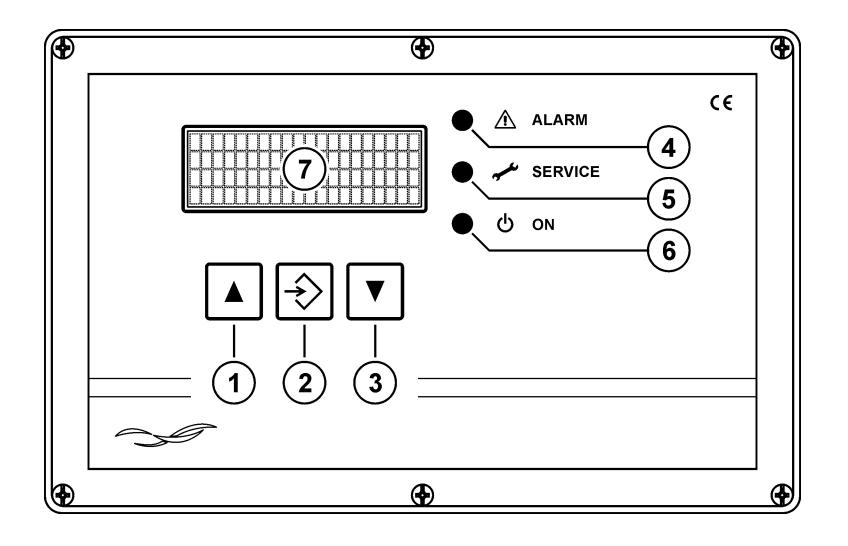

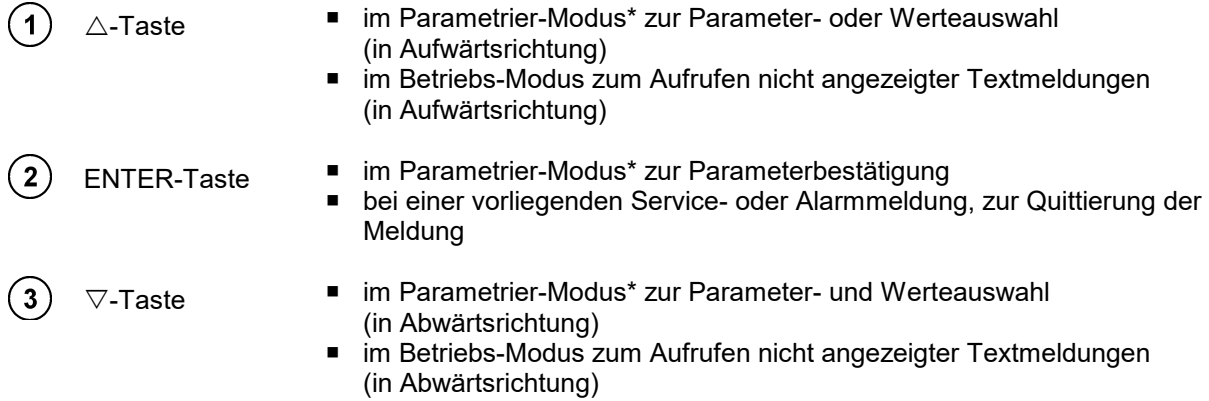

\* das RM-310 C / RM-310 CT befindet sich in der Parameterauswahl- oder Parametereinstell-Ebene.

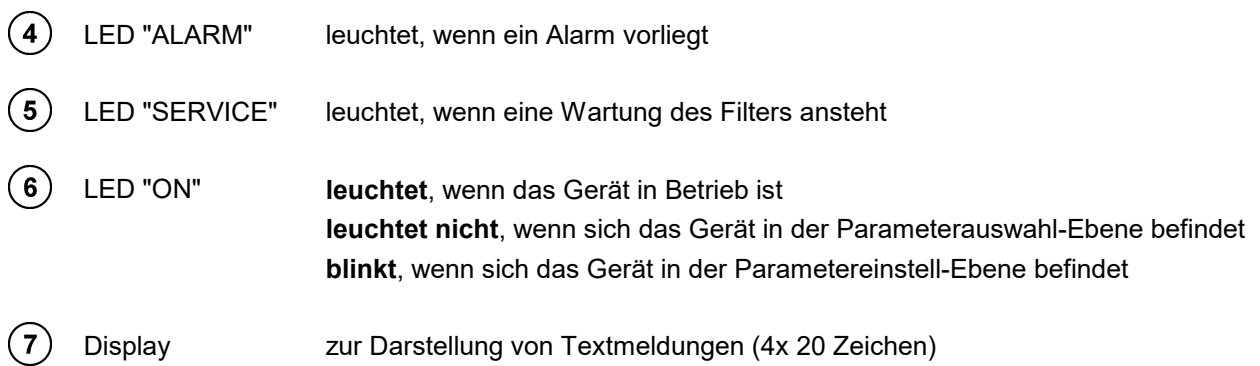

#### <span id="page-14-0"></span>**5.3 Parameterauswahl-Ebene**

Um die Parameter und ihre Werte anzuschauen, muss man von der Betriebsebene in die Parameter auswahl-Ebene wechseln. Dazu betätigt man solange die  $\triangle$ - und  $\nabla$ -Tasten gleichzeitig, bis die grüne LED "ON" erlischt (ca. 3 Sekunden).

Jetzt können alle Parameter mit ihren eingestellten Werten nacheinander, durch wiederholtes Drücken der  $\triangle$ - oder  $\nabla$ -Taste, angezeigt werden. Parameter die ausgeschaltet (nicht aktiv) oder ausgeblendet sind, werden automatisch übersprungen (siehe hierzu Abschnitt "Ein- [und ausgeschaltete Parameter / ein](#page-14-1)[und ausgeblendete Parameter"](#page-14-1)).

#### **Parameterblöcke**

Damit die Parametrierung des Gerätes übersichtlich bleibt, sind Parameter, die sich auf dieselbe Funktion beziehen, zu Blöcken (C0, D0, E0 ...) zusammengefasst. So enthält zum Beispiel der Block D0 "DP-Steuerung" alle Parameter (D1, D2, D3 … ), die sich auf die differenzdruckabhängige Abreinigungssteuerung (kurz: Δ*p*-Steuerung) beziehen.

#### <span id="page-14-1"></span>**Ein- und ausgeschaltete Parameter / ein- und ausgeblendete Parameter**

Es existieren zwei verschiedene Arten von Parameterblöcken. Solche, die ein- und ausgeschaltet werden können und solche, die ein- und ausgeblendet werden können. Ein ausgeschalteter Block ist nicht aktiv. Alle ihm zugeordneten Parameter sind funktionslos und werden nicht angezeigt. Bei ausgeblendeten Parameterblöcken sind die zugehörigen Parameter aktiv, also in Funktion. Sie werden bloß nicht angezeigt.

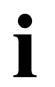

Zum Einschalten eines ausgeschalteten Parameterblocks bzw. zum Einblenden eines ausgeblendeten Parameterblocks, muss man in die Parametereinstell-Ebene wechseln (siehe hierzu Abschnitt [5.4](#page-16-0) ["Parametereinstell-Ebene"](#page-16-0) auf Seite [17\)](#page-16-0).

#### **Parameteranzeige-Beispiele**

Parameterblock C0, ausgeschaltet

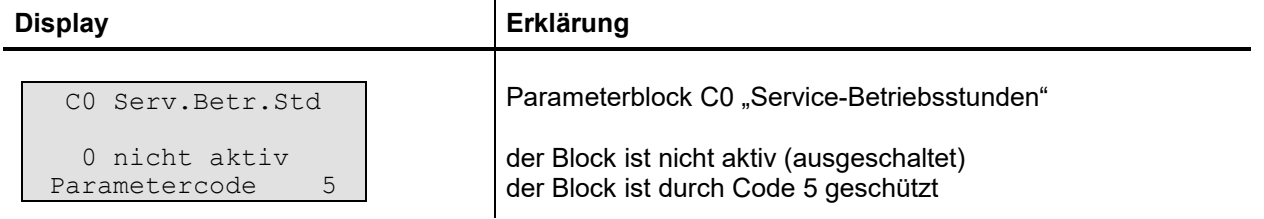

#### Parameterblock C0, eingeschaltet

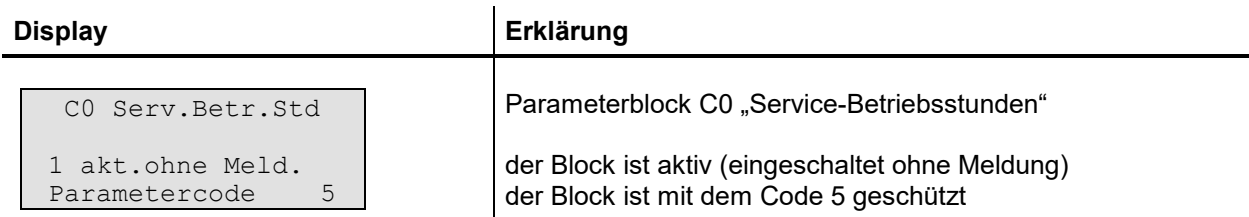

#### Parameter C1 des Parameterblocks C0

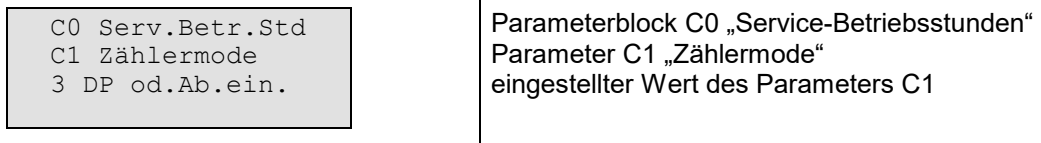

#### Parameterblock D0, ausgeblendet

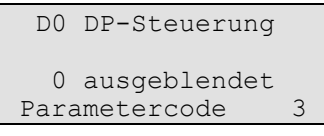

Parameterblock D0 "DP-Steuerung"

der Block ist ausgeblendet (Parameter nicht sichtbar) der Block ist durch Code 3 geschützt

#### Parameterblock D0, eingeblendet

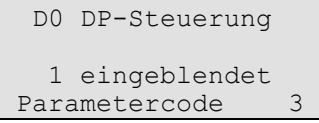

#### Parameterblock D0 "DP-Steuerung"

der Block ist eingeblendet (Parameter sind sichtbar) der Block ist durch Code 3 geschützt

#### Parameter D1 des Parameterblocks D0

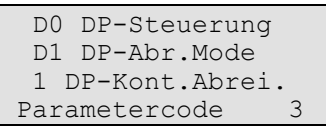

Parameterblock B0

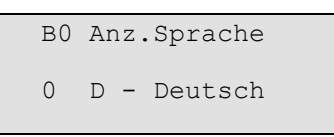

Parameterblock D0 "Δp-Steuerung" Parameter D1 "Δp-Abreinigungs-Modus" eingestellter Wert des Parameters D1 der Parameter D1 ist durch den Code 3 geschützt

Parameterblock B0 "Anzeigen-Sprache" der Block besteht nur aus dem Parameter B0 eingestellter Wert des Parameters B0 der Block ist nicht durch einen Code geschützt

#### <span id="page-16-0"></span>**5.4 Parametereinstell-Ebene**

Um den Wert eines ausgewählten Parameters zu ändern oder zum Ein- und Ausschalten bzw. zum Einund Ausblenden eines Parameterblocks, muss man von der Parameterauswahl-Ebene in die Parametereinstell-Ebene wechseln. Dazu betätigt man solange die ENTER-Taste, bis die Textanzeige umschaltet (bei durch einen Code gesperrten Parametern) oder die grüne LED "ON" zu blinken anfängt (bei nicht gesperrten oder zuvor entsperrten Parametern).

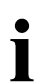

Bei durch einen Code gesperrten Parametern, ist die Eingabe einer 4-stellige Zahl erforderlich, um den Parameter freizuschalten (siehe hierzu den folgenden Abschnitt [5.5](#page-16-1) "Code-Eingabe zur [Freischaltung gesperrter Parameter"](#page-16-1)).

Anschließend kann man durch Drücken der  $\triangle$ - oder  $\nabla$ -Taste den Parameterwert verändern bzw. den Parameterblock ein- und ausschalten oder ein- und ausblenden.

Um den eingestellten Wert bzw. den Zustand des Parameterblocks (eingeschaltet / ausgeschaltet oder eingeblendet / ausgeblendet) abzuspeichern und zurück in die Parameterauswahl-Ebene zu gelangen, betätigt man solange die ENTER-Taste, bis die grüne LED "ON" erlischt (ca. 1 Sekunde).

#### <span id="page-16-1"></span>**5.5 Code-Eingabe zur Freischaltung gesperrter Parameter**

Um bestimmte Parameter nur für autorisierte Personen zugänglich zu machen, existieren 3 verschiedene Codes. Im Parameterauswahl-Modus wird in der Zeile 4 des Displays angezeigt, welcher Code zur Freigabe des angezeigten Parameters eingegeben werden muss (Parametercode 3, 4 oder 5). Wird in Zeile 4 nichts angezeigt, ist der betreffende Parameter frei zugänglich. Die erforderlichen Codes können in Ab-schnitt [5.9](#page-22-0) [" Parameter-Liste"](#page-22-0) auf Seite [23](#page-22-0) nachgeschlagen werden.

Der 4-stellige Code muss folgendermaßen eingegeben werden:

- 1. Die Auswahl der Codestelle erfolgt durch kurzes Betätigen der ENTER-Taste.
- 2. Das Einstellen des Stellenwertes erfolgt durch kurzes Betätigen der  $\triangledown$  oder  $\triangle$ -Taste.
- 3. Das Bestätigen des eingestellten Codes erfolgt durch langes Drücken der ENTER-Taste.

Ist der eingegebene Code falsch, erscheint 2 Sekunden lang die Meldung "!Falsche Eingabe!". Die Code-Eingabe muss wiederholt werden.

Ist der eingegebene Code richtig, erscheint 2 Sekunden lang die Meldung "!!!! OK !!!!".

Alle Parameter die durch denselben Code gesperrt waren, sind jetzt zur Einstellung freigegeben. Wird 20 Minuten lang keine Taste des Gerätes gedrückt, werden die Parameter wieder gesperrt.

#### **5.6 Rücksprung in die Betriebs-Ebene**

Um in die Betriebs-Ebene zu gelangen, betätigt man die  $\triangledown$ - und  $\triangle$ -Tasten gleichzeitig solange, bis die grüne LED leuchtet (ca. 3 Sekunden).

#### **5.7 Kurzanleitung zur Parametereinstellung**

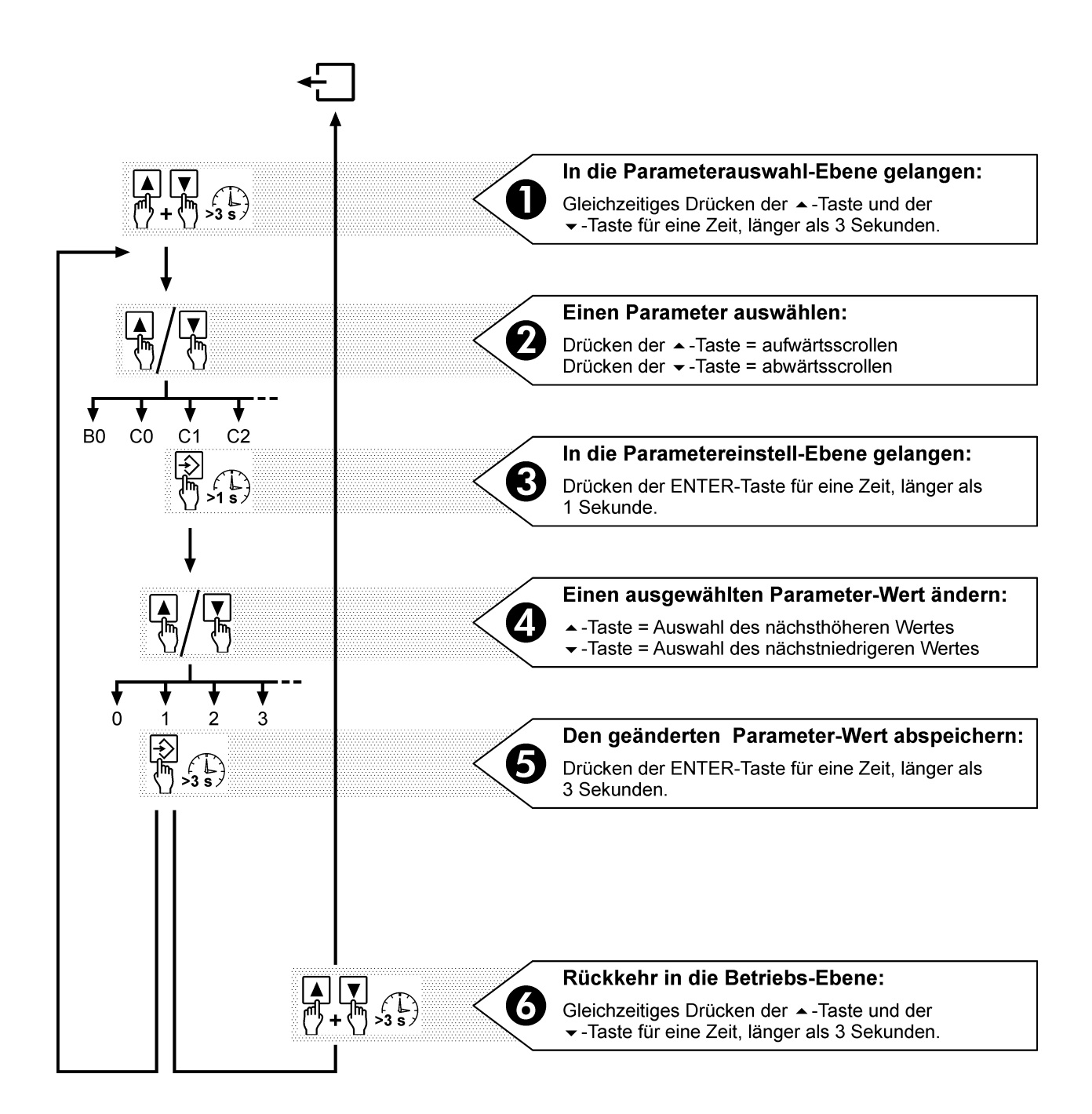

Die ON-LED zeigt an, in welcher Ebene sich das Gerät gerade befindet.

LED **leuchtet** Betriebs-Ebene LED **aus** Parameterauswahl-Ebene LED **blinkt** Parametereinstell-Ebene

Wird 3 Minuten lang keine Taste gedrückt, kehrt das RM-310 C / RM-310 CT selbständig von der Parameterauswahl- oder Parametereinstell-Ebene mit den zuletzt gespeicherten Werten in die Betriebs-Ebene zurück.

### **5.8 Übersicht zur Menüführung**

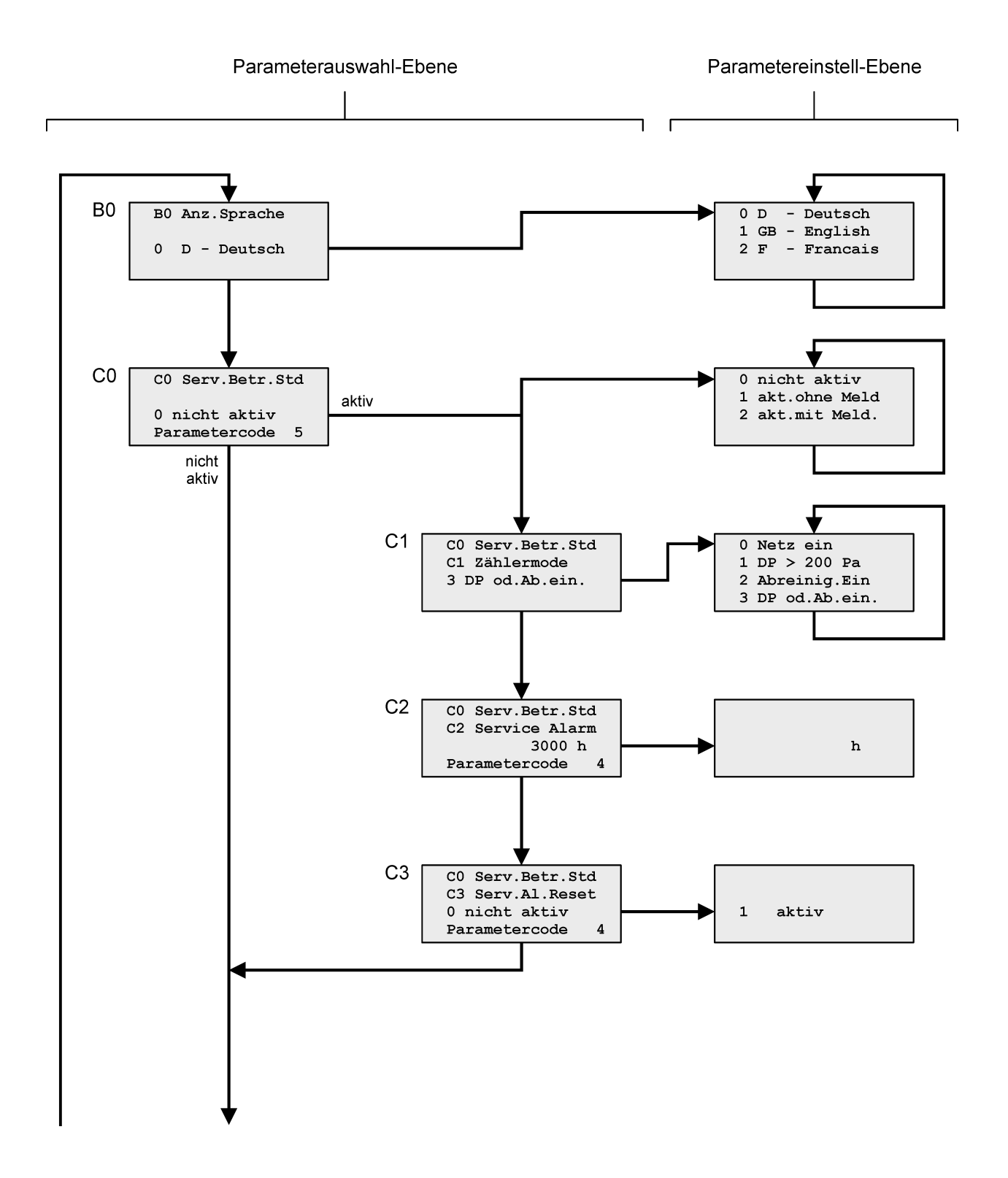

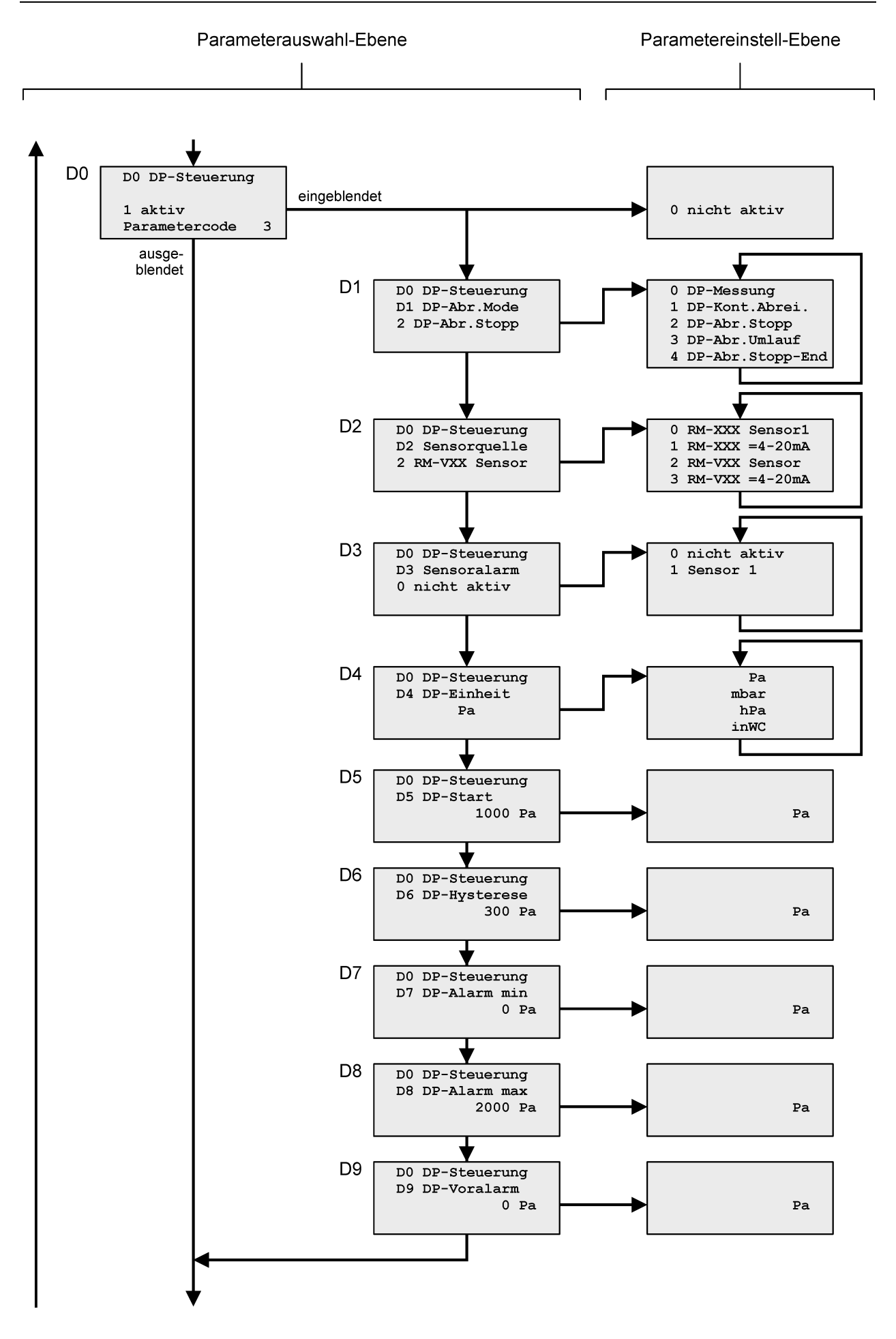

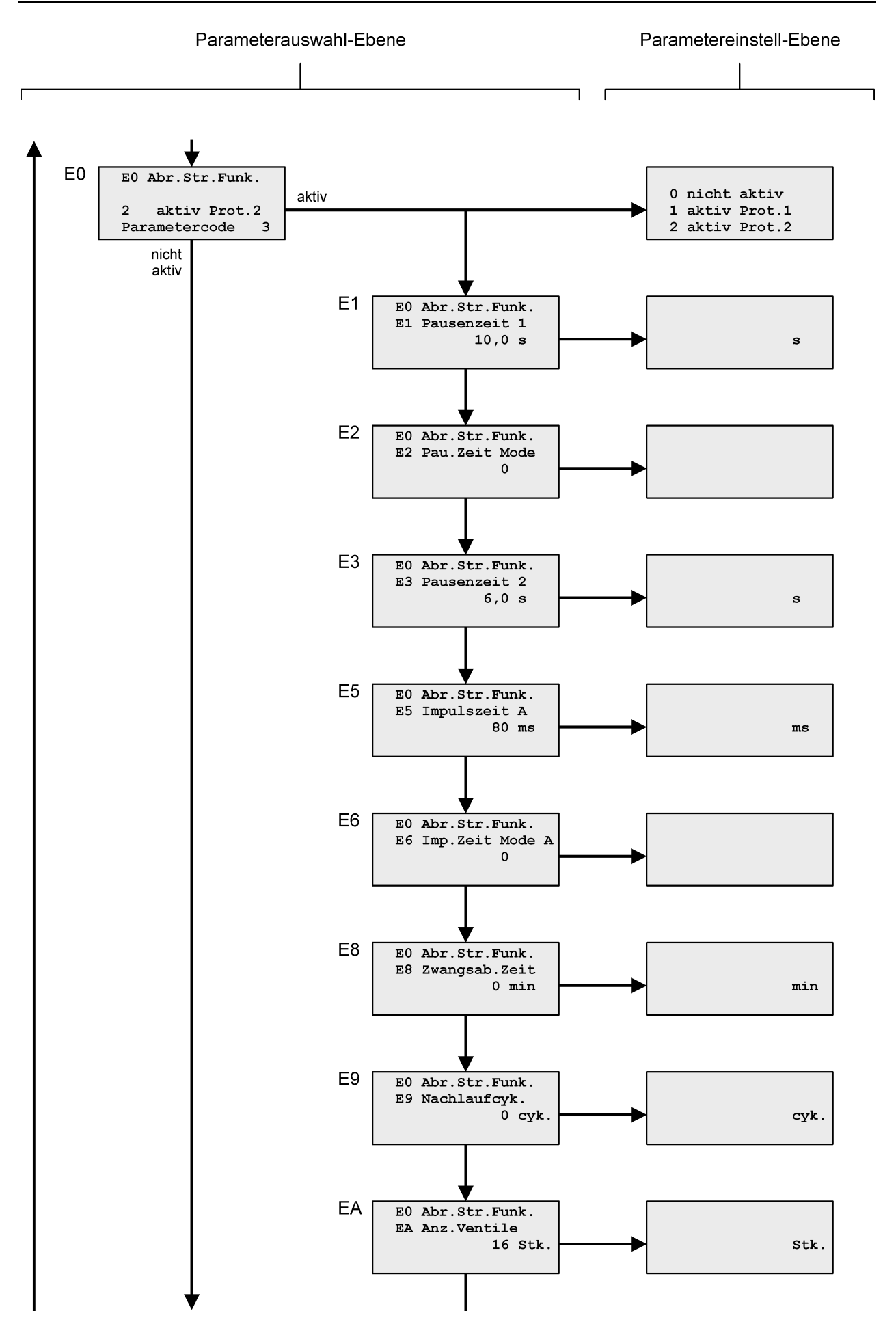

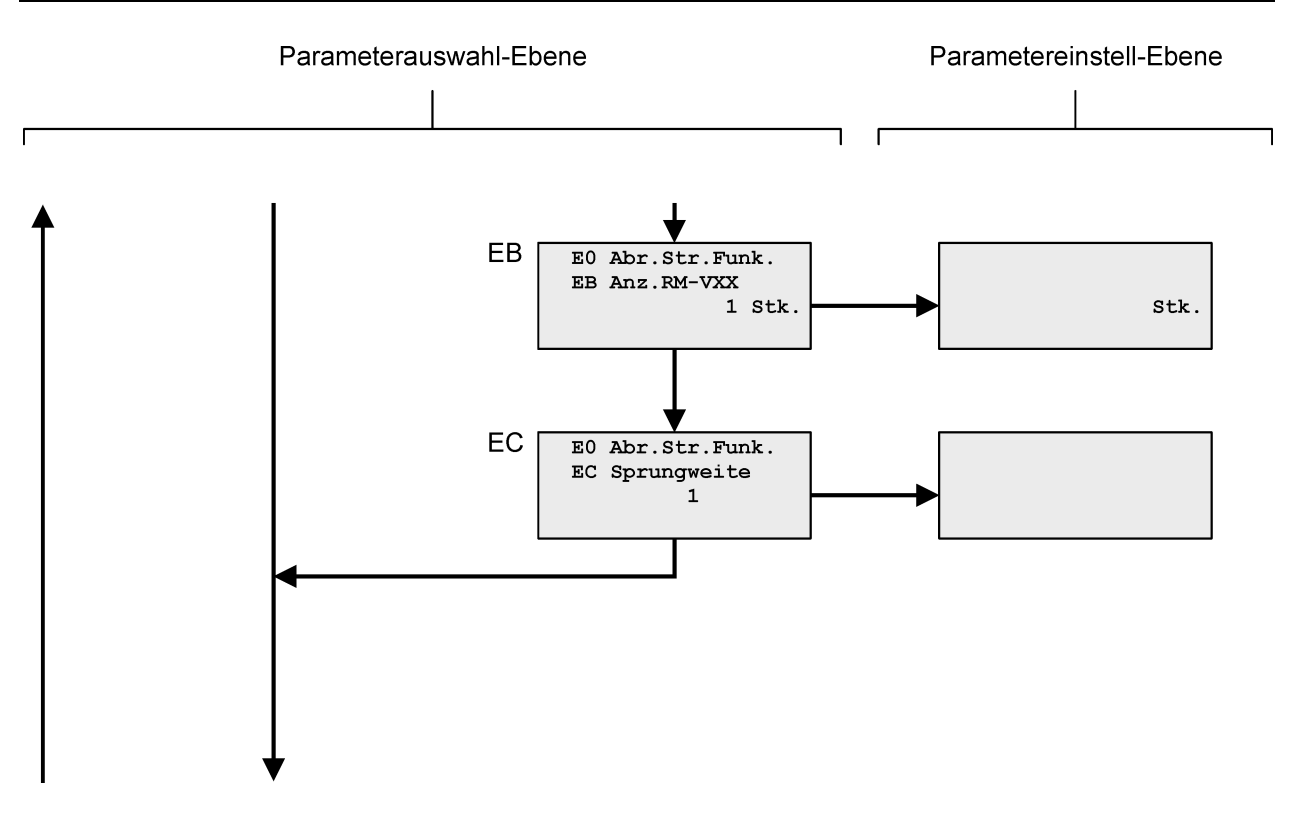

#### <span id="page-22-0"></span>**5.9 Parameter-Liste**

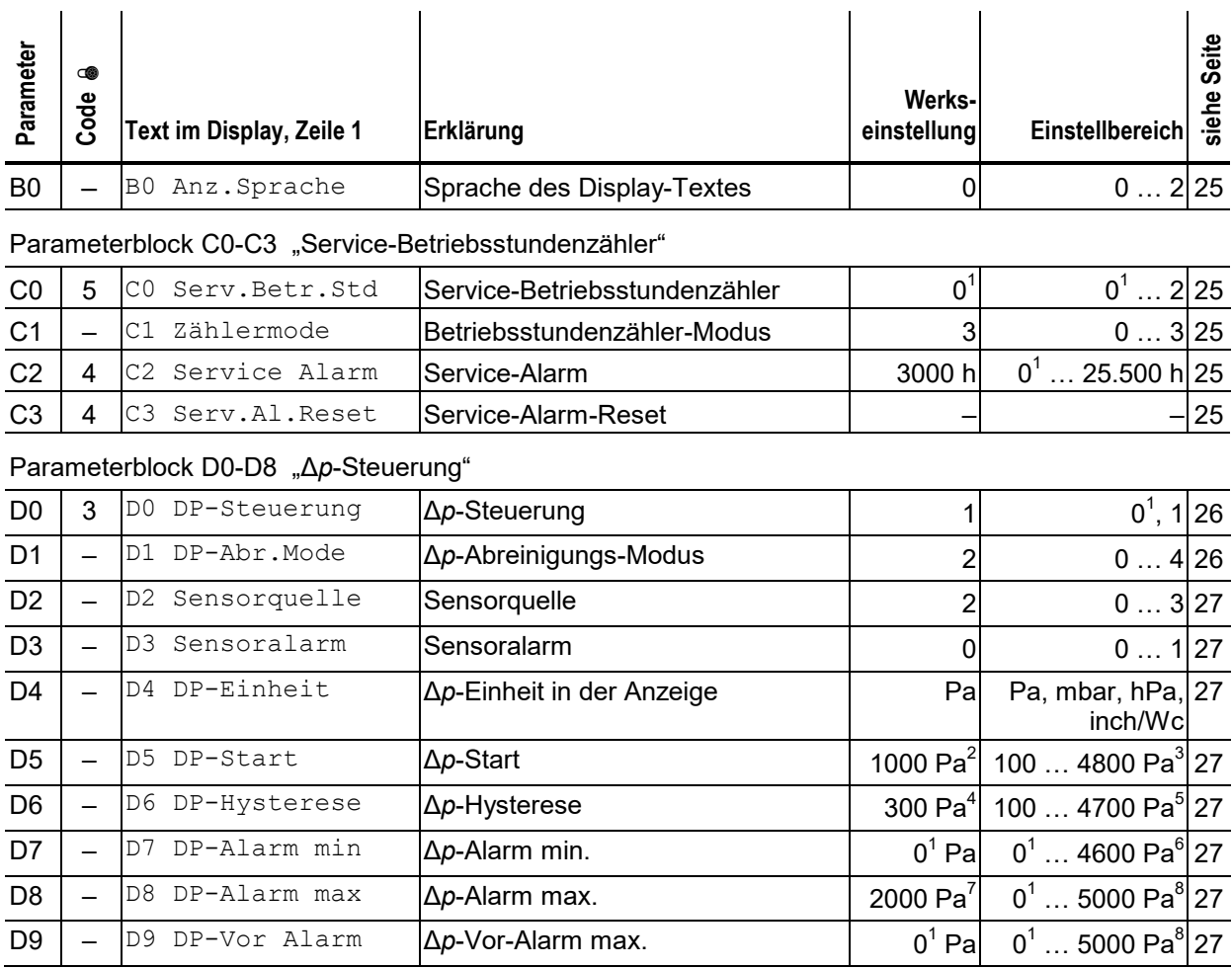

 $1 \quad 0$  = Funktion nicht aktiv

<sup>2</sup> Der Wert 1000 Pa gilt bei der Standardeinstellung von Parameter T1 = 0 … 5000 Pa. Wird ein anderer Δ*p*-Bereich ausgewählt, ist der Δ*p*-Startwert 20% des Bereichsendwertes.

<sup>3</sup> Der Einstellbereich 100 Pa … 4800 Pa gilt bei der Standardeinstellung von Parameter T1 = 0 … 5000 Pa. Wird ein anderer Δ*p*-Bereich ausgewählt, ist der Einstellbereich 2% … 96% des Bereichsendwertes.

<sup>4</sup> Der Wert 300 Pa gilt bei der Standardeinstellung von Parameter T1 = 0 … 5000 Pa. Wird ein anderer Δ*p*-Bereich ausgewählt, ist der Δ*p*-Hysteresewert 6% des Bereichsendwertes.

<sup>5</sup> Der Einstellbereich 100 Pa … 4700 Pa gilt bei der Standardeinstellung von Parameter T1 = 0 … 5000 Pa. Wird ein anderer Δ*p*-Bereich ausgewählt, ist der Einstellbereich 2% … 94% des Bereichsendwertes.

<sup>6</sup> Der Einstellbereich 0 … 4600 Pa gilt bei der Standardeinstellung von Parameter T1 = 0 … 5000 Pa. Wird ein anderer Δ*p*-Bereich ausgewählt, ist der Einstellbereich 0 … 92% des Bereichsendwertes.

<sup>7</sup> Der Wert 2000 Pa gilt bei der Standardeinstellung von Parameter T1 = 0 … 5000 Pa. Wird ein anderer Δ*p*-Bereich ausgewählt, ist der Δ*p*-Alarm-Max-Wert 40% des Bereichsendwertes.

<sup>8</sup> Der Einstellbereich 0 … 5000 Pa gilt bei der Standardeinstellung von Parameter T1 = 0 … 5000 Pa. Wird ein anderer <sup>Δ</sup>*p*-Bereich ausgewählt, ist der Einstellbereich 0 … 100% des Bereichsendwertes

 $\bullet$  Parametercode 3 = 4711

Parametercode 4 = nur dem Hersteller der Filteranlage bekannt Parametercode 5 = nur dem Hersteller der Filteranlage bekannt

T

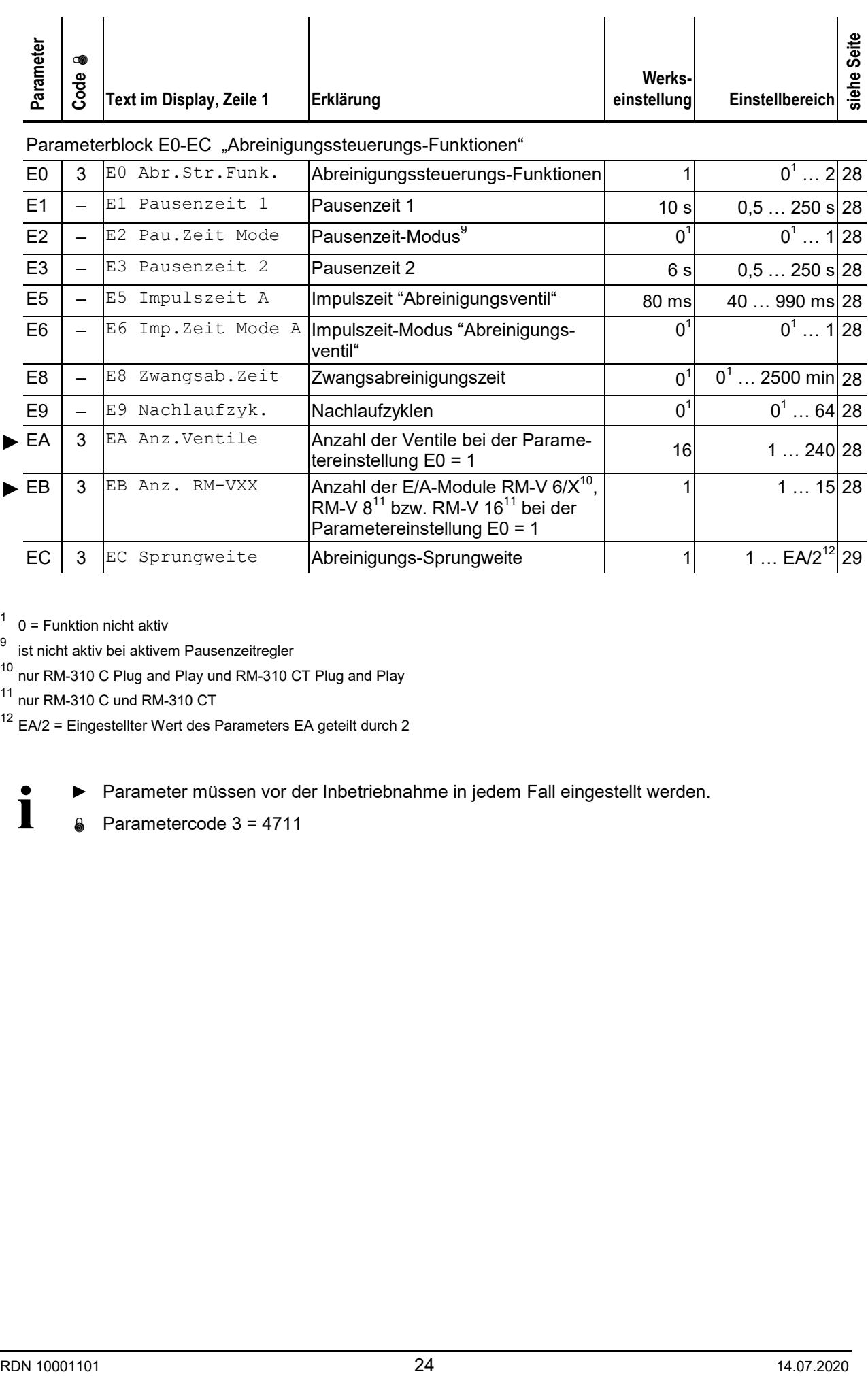

 $1$  0 = Funktion nicht aktiv

<sup>9</sup> ist nicht aktiv bei aktivem Pausenzeitregler

10 nur RM-310 C Plug and Play und RM-310 CT Plug and Play

11 nur RM-310 C und RM-310 CT

 $12$  EA/2 = Eingestellter Wert des Parameters EA geteilt durch 2

► Parameter müssen vor der Inbetriebnahme in jedem Fall eingestellt werden.

 $\bullet$  Parametercode 3 = 4711

#### **5.10 Parameter-Beschreibung und Funktionserklärung**

#### <span id="page-24-0"></span>Parameter B0 ..Anzeigen-Sprache"

Die Displaytexte können in verschiedenen Landessprachen ausgegeben werden. Im Auslieferungszustand ist die Textausgabe deutschsprachig.

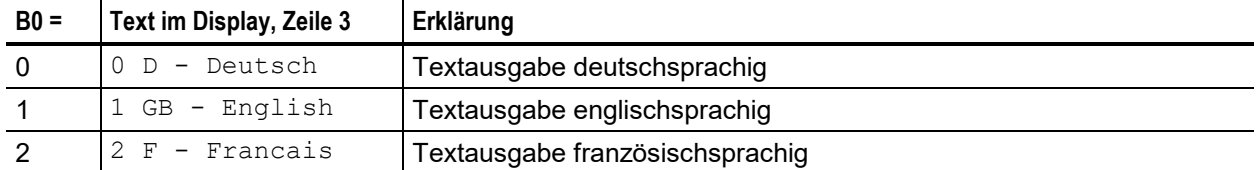

#### **Parameterblock C0-C4 "Service-Betriebsstundenzähler"**

#### Parameter C0 "Service-Betriebsstundenzähler"

<span id="page-24-1"></span>Über Parameter C0 kann der Service-Betriebsstundenzähler aktiviert oder deaktiviert werden. Der Parameterwert ist werksseitig auf 0 (= nicht aktiv) eingestellt.

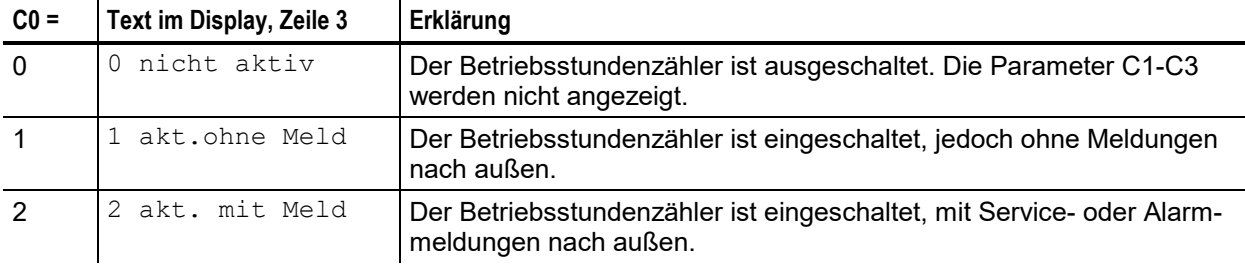

#### <span id="page-24-2"></span>Parameter C1 "Betriebsstundenzähler-Modus"

Über Parameter C1 kann der Betriebsstundenzähler-Modus eingestellt werden.

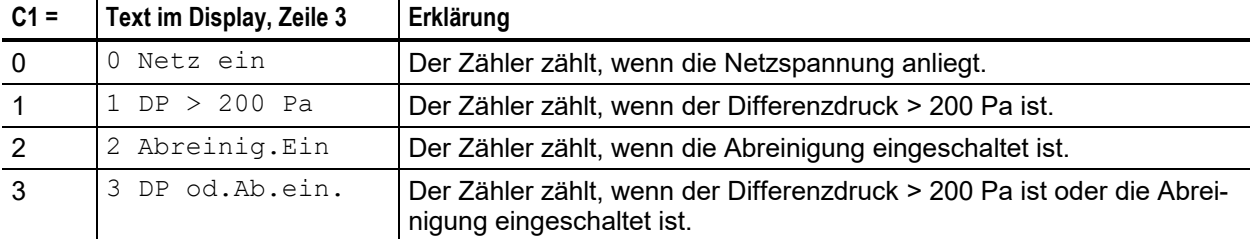

#### <span id="page-24-3"></span>Parameter C2 "Service-Alarm"

Über Parameter C2 kann der Service-Alarmschaltpunkt eingestellt werden. Er ist werksseitig auf 3000 Stunden eingestellt. Erreicht der Zähler den eingestellten Wert, wird die gelbe LED eingeschaltet und signalisiert dem Betreiber eine anstehende Wartung. Im Display erscheint die Service-Alarmmeldung "Betriebsstd. Service".

#### <span id="page-24-4"></span>Parameter C3 "Service-Alarm-Reset"

Ein Wartungstechniker kann über den Parameter C3 den Betriebsstundenzähler für den Service-Alarm wieder auf 0 zurücksetzen. Die vorliegende Service-Alarmmeldung wird gelöscht und die gelbe Service-LED ausgeschaltet.

#### **Parameterblock D0-D8 "Δ***p***-Steuerung"**

#### <span id="page-25-0"></span>**Parameter D0 ,, Δp-Steuerung"**

Die Parameter D1-D8 können über den Parameter D0 ein- oder ausgeblendet werden. Der Parameter D0 ist werksseitig auf den Wert 1 eingestellt. Die "Δ*p*-Steuerung" ist also aktiv. Bei nicht aktiver Δ*p*-Steuerung wird die Abreinigung in den Modus "kontinuierlich" eingestellt.

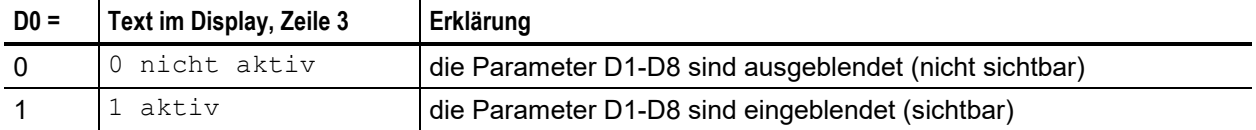

#### <span id="page-25-1"></span>**Parameter D1 "Δ***p***-Abreinigungs-Modus"**

Über Parameter D1 kann die Arbeitsweise der differenzdruckabhängigen Abreinigung eingestellt werden.

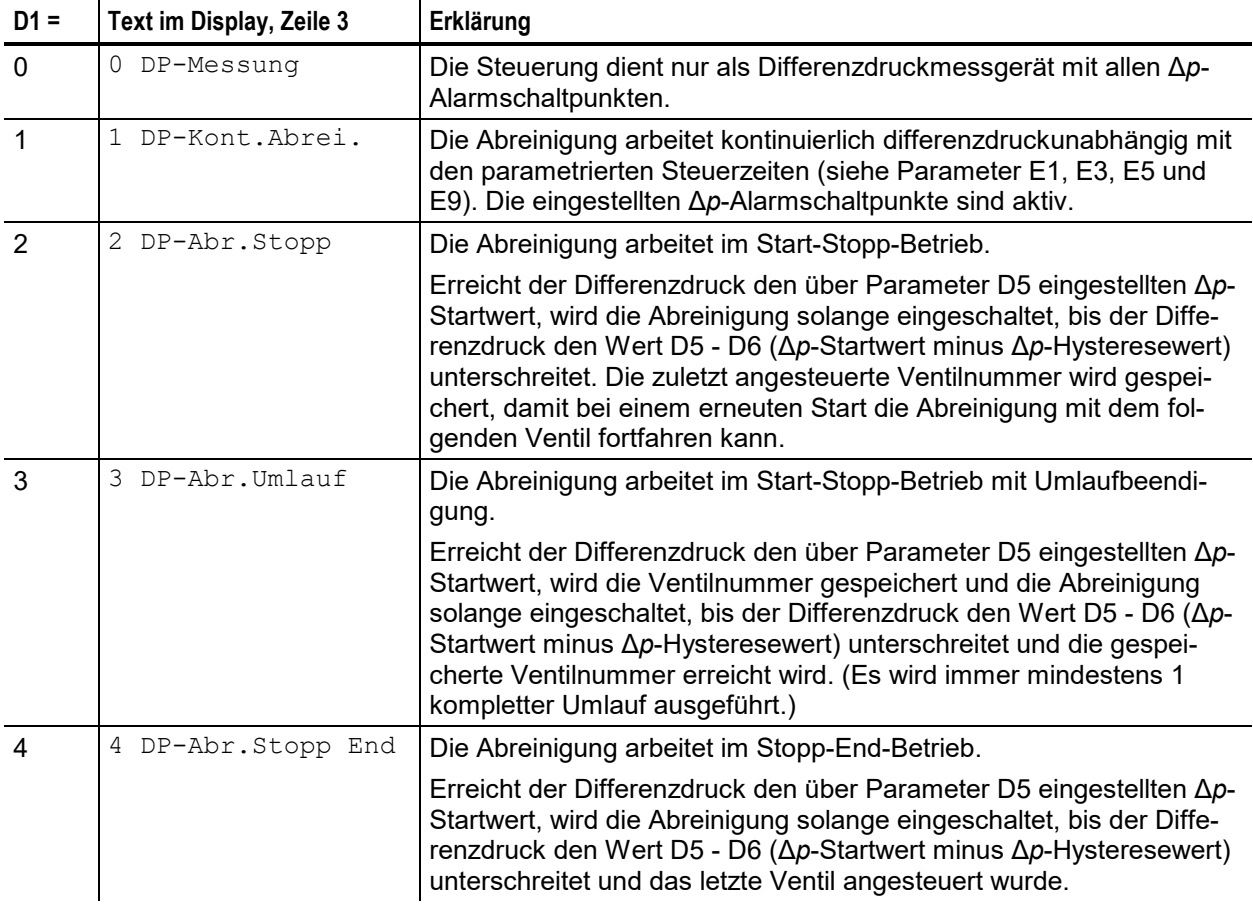

#### Parameter D2 "Sensorquelle"

<span id="page-26-0"></span> $\ddot{\phantom{a}}$ 

Über Parameter D2 wird die Quelle der Differenzdruckmessung eingestellt.

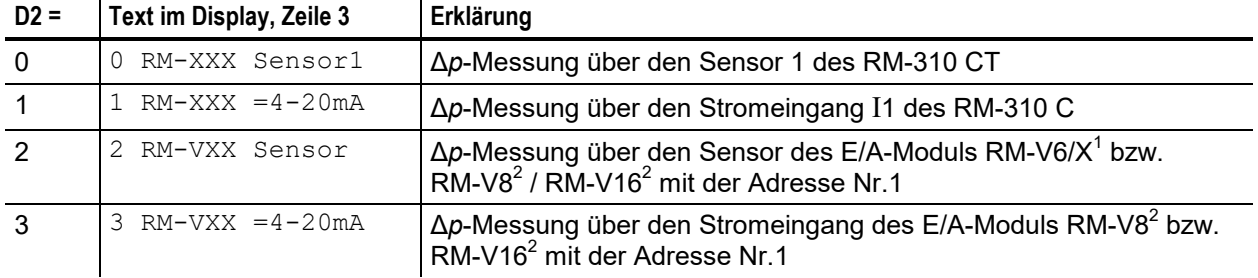

 $1$  nur RM-310 C Plug and Play und RM-310 CT Plug and Play

<sup>2</sup> nur RM-310 C und RM-310 CT

#### <span id="page-26-1"></span>Parameter D3 "Sensoralarm"

Das RM-310 CT zeigt einen Sensoralarm an, wenn der Sensor 1 defekt ist oder wenn die Messschläuche am Sensor 1 falsch angeschlossen sind. Über Parameter D3 kann die Sensorüberwachung aktiviert oder deaktiviert werden.

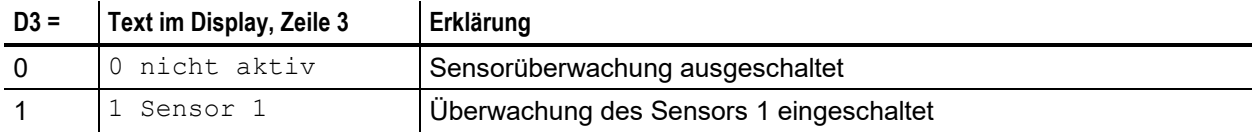

#### <span id="page-26-2"></span>**Parameter D4 "Δp-Einheit"**

Über Parameter D4 wird die Anzeige-Einheit des Differenzdrucks eingestellt. Sie ist werksseitig auf die Einheit Pascal (Pa) eingestellt.

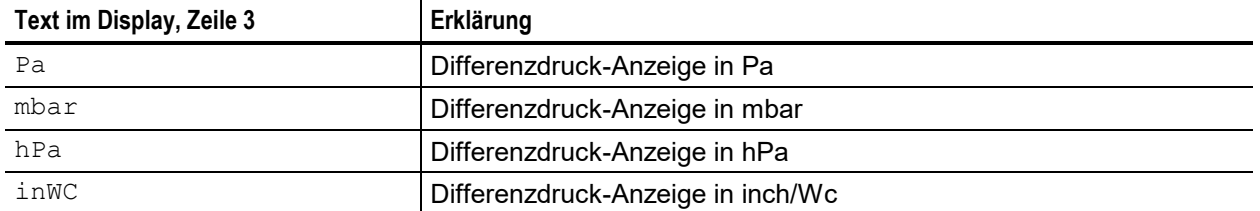

#### <span id="page-26-3"></span>**Parameter D5 "Δ***p***-Start"**

Über Parameter D5 wird der Δ*p*-Startwert der differenzdrucksabhängigen Abreinigung eingestellt.

#### <span id="page-26-4"></span>**Parameter D6 , , Δp-Hysterese**"

Über Parameter D6 wird der Δ*p*-Hysteresewert der differenzdrucksabhängigen Abreinigung eingestellt.

#### <span id="page-26-5"></span>**Parameter D7 "Δ***p***-Alarm min."**

Über Parameter D7 wird der Δ*p*-Alarm-Min.-Wert eingestellt.

#### <span id="page-26-6"></span>**Parameter D8 "Δ***p***-Alarm max."**

Über Parameter D8 wird der Δ*p*-Alarm-Max.-Wert eingestellt.

#### <span id="page-26-7"></span>**Parameter D9 "Δ***p***-Vor-Alarm max."**

Über Parameter D9 wird der Δ*p*-Vor-Alarm-Max.-Wert eingestellt.

#### **Parameterblock E0-E8 "Abreinigungssteuerungs-Funktionen"**

#### <span id="page-27-0"></span>Parameter E0 ..Abreinigungssteuerungs-Funktionen"

Über Parameter E0 können Abreinigungssteuerungs-Funktionen aktiviert oder deaktiviert werden. Der Parameterwert ist werksseitig auf 1 (= aktiv) eingestellt.

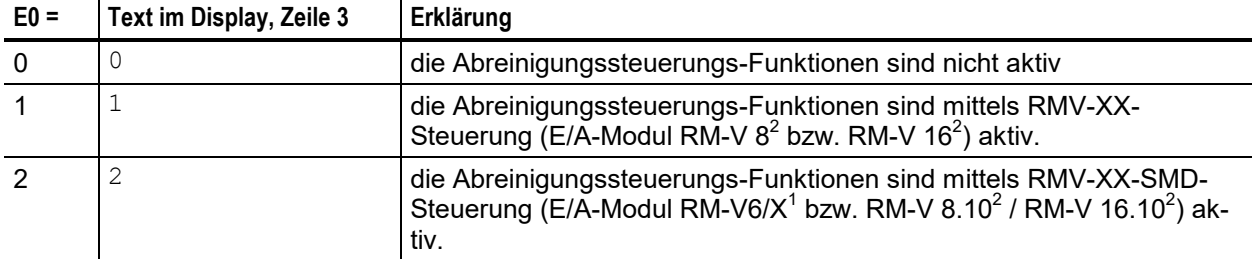

<sup>1</sup> nur RM-310 C Plug and Play und RM-310 CT Plug and Play

<sup>2</sup> nur RM-310 C und RM-310 CT

#### <span id="page-27-1"></span>**Parameter E1** "Pausenzeit 1"

Über Parameter E1 kann die Zeitdauer zwischen zwei aufeinanderfolgenden Abreinigungsimpulsen in 0,1- Sekunden-Schritten eingestellt werden.

#### <span id="page-27-2"></span>**Parameter E2** "Pausenzeit-Modus"

Der Parameter ist werksseitig auf den Wert 0 eingestellt und somit nicht aktiv. Mit der Parameter-Einstellung E2 = 1 werden alle Pausenzeiten mit dem Faktor 10 multipliziert, **außer** bei aktivem Pausenzeitregler.

#### <span id="page-27-3"></span>**Parameter E3** "Pausenzeit 2"

Über Parameter E3 kann die Zeitdauer zwischen zwei aufeinanderfolgenden Abreinigungsimpulsen während des Nachlaufs und der Zwangsabreinigung in 0,1-Sekunden-Schritten eingestellt werden.

#### <span id="page-27-4"></span>**Parameter E5** "Impulszeit A" (Abreinigungsventil)

Über Parameter E5 kann die Ventil-Impulszeit A in 10-Millisekunden-Schritten eingestellt werden.

#### <span id="page-27-5"></span>**Parameter E6 "Impulszeit Mode A"**

Der Parameter ist werksseitig auf den Wert 0 eingestellt und somit nicht aktiv. Mit der Parameter-Einstellung E6 =1 wird die Impulszeit der Abreinigungsventile mit dem Faktor 10 multipliziert.

#### <span id="page-27-6"></span>**Parameter E8 "Zwangsabreinigungszeit"**

Der Parameter ist werksseitig auf den Wert 0 eingestellt und somit nicht aktiv. Über Parameter E8 wird die Zwangsabreinigungszeit eingestellt. Befindet sich die Abreinigung im gestoppten Zustand, wird nach Ablauf der eingestellten Zwangsabreinigungszeit immer ein kompletter Umlauf (Zyklus) abgereinigt.

#### <span id="page-27-7"></span>**Parameter E9 "Nachlaufzyklen"**

Über Parameter E9 können die Nachlaufzyklen eingestellt werden. Während des Nachlaufs ist immer die Pausenzeit 2 aktiv.

#### <span id="page-27-8"></span>Parameter EA "Anzahl der Ventile"

Über Parameter EA kann die Anzahl der an die Filteranlage angeschlossenen Abreinigungsventile eingestellt werden.

#### Parameter EB "Anzahl der E/A-Module"

Über Parameter EB kann die Anzahl der an die Filteranlage angeschlossenen E/A-Module (RM-V 8 bzw. RM-V 16) eingestellt werden.

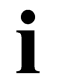

<span id="page-27-9"></span>Weicht die Anzahl der beim Controller-Start detektierten E/A-Module von der Einstellung ab, erfolgt ein Kommunikations-Alarm.

#### Parameter EC "Abreinigungs-Sprungweite"

Im Auslieferungszustand werden die Ventile in direkter Reihenfolge angesteuert (1, 2, 3, 4 … / Sprungweite = 1). Je nach Filteraufbau kann eine Abreinigung in anderer Reihenfolge sinnvoll sein (zum Beispiel: 1, 4, 7, 10 … / Sprungweite = 3). Hierdurch lässt sich der Produktaustrag regulieren. Über den Parameter EC kann eine Abreinigungs-Sprungweite von 1 bis 120 eingestellt werden. Der Wert kann jedoch nicht größer gewählt werden, als der halbe Wert der eingestellten Ventilanzahl (Parameter EA).

<span id="page-28-0"></span>Parameterblock J0-J5 **siehe Anhang 1 "Abreinigungsüberwachung"**

Parameterblöcke F0-F8, G0-G8, T0-T6 und U0-U1 **siehe Anhang 7 "Ein- und Ausgangssignal-Parametrierung, Sonderparameter"**

Für die Funktionen

 $\blacksquare$ 

**Abreinigungsdruckregelung** und **abreinigungsdruckbezogene Pausenzeitsteuerung**

ist eine Filtersteuerung des Typs RM-350 C erforderlich.

## **6 Betriebs-Modi**

#### **6.1 Zeitgesteuerte Abreinigung (Parameter E1, E5, D1)**

Die Abreinigung erfolgt kontinuierlich mit den eingestellten Steuerzeiten E1, E5.

Die Pausenzeit 2 (E3) wird nur im Falle des Nachlaufs aktiv.

#### **6.2 Zwangsabreinigung (Parameter E8)**

Befindet sich die Abreinigung im gestoppten Zustand, wird nach Ablauf der eingestellten Zwangsabreinigungszeit immer ein kompletter Umlauf (Zyklus) mit der Pausenzeit 2 abgereinigt. Die Zwangsabreinigung wird abgeschaltet, wenn die Steuerung im Stand By oder über ein externes Signal gestoppt wird.

#### **6.3 Differenzdruckgesteuerte Abreinigung (Parameter D5, D6, D1)**

Die Abreinigung startet, wenn der Differenzdruck ∆p des Filters den Wert "DP-Start" erreicht hat. Die Magnetventile werden nacheinander angesteuert. Durch das Abreinigen fällt der Differenzdruck nach einiger Zeit ab. Hat der Differenzdruck den Wert "DP-Start" minus "DP-Hysterese" erreicht, stoppt die Abreinigung.

Die Pausenzeit 2 (E3) wird nur im Falle des Nachlaufs aktiv.

#### **6.4 Nachlauf (Parameter E9)**

Die Nachlaufreinigung wird durch das Schließen des an Eingang E1 angeschlossenen Kontaktes gestartet. Öffnet der Kontakt, wird die Nachlaufreinigung gestoppt.

Die Anzahl der Nachlaufzyklen stellen Sie über den Parameter E9 ein. Während des Nachlaufs ist immer Pausenzeit 2 gültig.

#### **6.5 Abreinigungs-Sprungweite (Parameter EC)**

Siehe hierzu Abschnitt "Parameter EC, Abreinigungs-Sprungweite" auf Seite [29.](#page-28-0)

#### **6.6 Ventiltest-Betrieb**

Im Ventiltest-Betrieb kann ein einzelnes Ventil ausgewählt und mit den eingestellten Steuerzeiten (Impulszeit und Pausenzeit 1) angesteuert werden. Ist die Pausenzeit 1 auf einen Wert kleiner als 5 s eingestellt, arbeitet das Testprogramm mit einer Pausenzeit von 5 s.

Zum Aktivieren des Ventiltest-Betriebs wählen Sie den Parameter E0 aus und geben den Code ABVT ein. Im Display erscheint das Fenster für das Ventil 1 der Steuerung (E/A-Modul RM-V6/X bzw. RM-V8 / RM-V16) mit der Adresse 1.

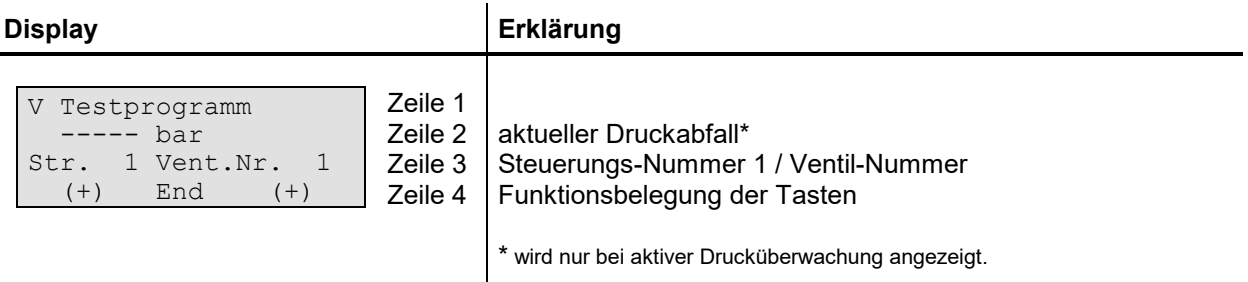

Nach Ablauf der Pausenzeit 1 wird das angezeigte Ventil angesteuert. Drücken Sie kurz die  $\nabla$ -Taste, um nacheinander die weiteren Ventile der Steuerung 1 auszuwählen. Nach jedem Drücken der  $\nabla$ -Taste wird das angezeigte Ventil sofort aktiviert. Drücken Sie kurz die  $\triangle$ -Taste, um nacheinander die übrigen Steuerungen (E/A-Module) auszuwählen. Beenden können Sie den Ventiltest-Betrieb durch Drücken der EN-TER-Taste.

## **7 Fehlerbehebung**

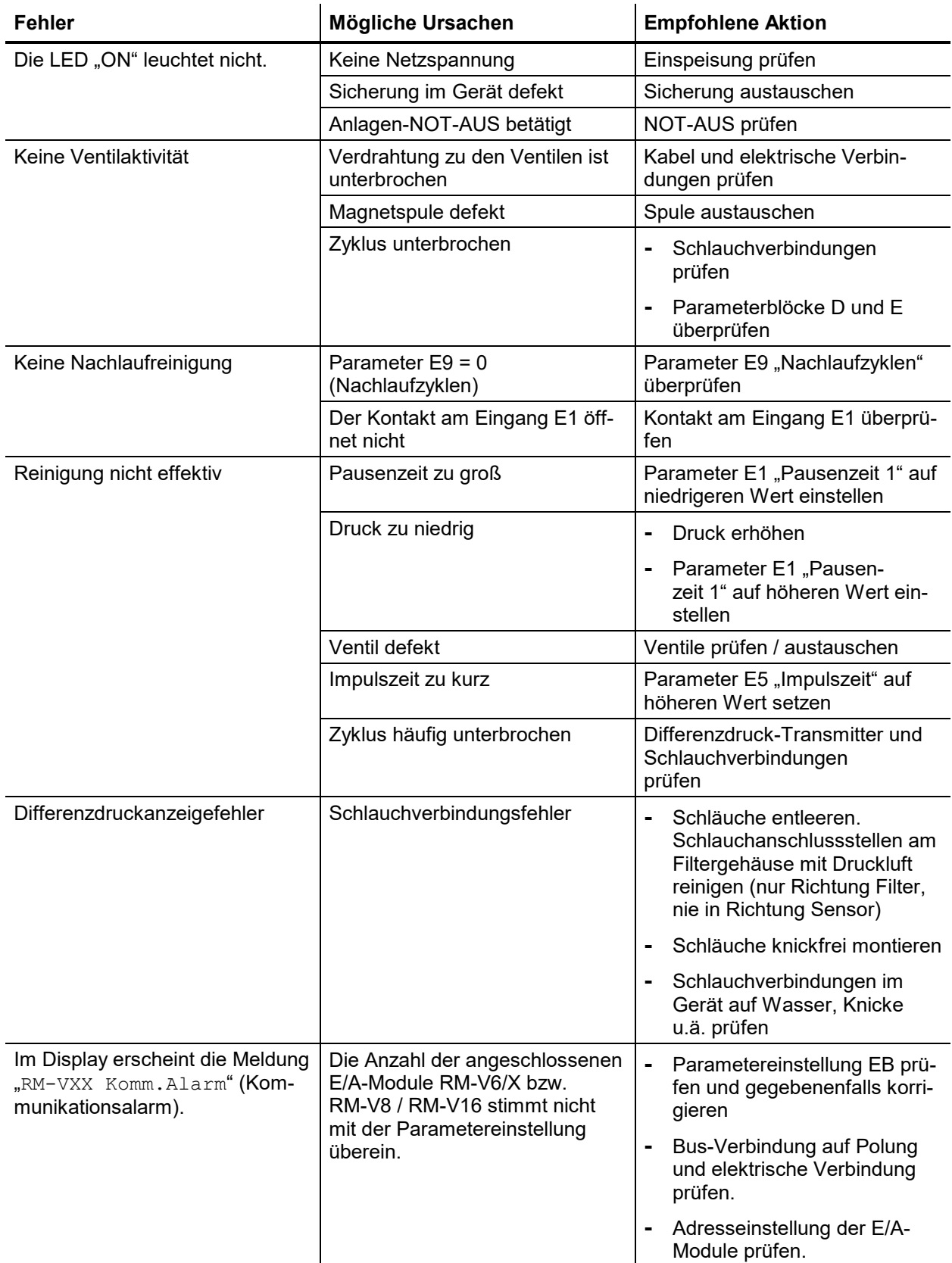

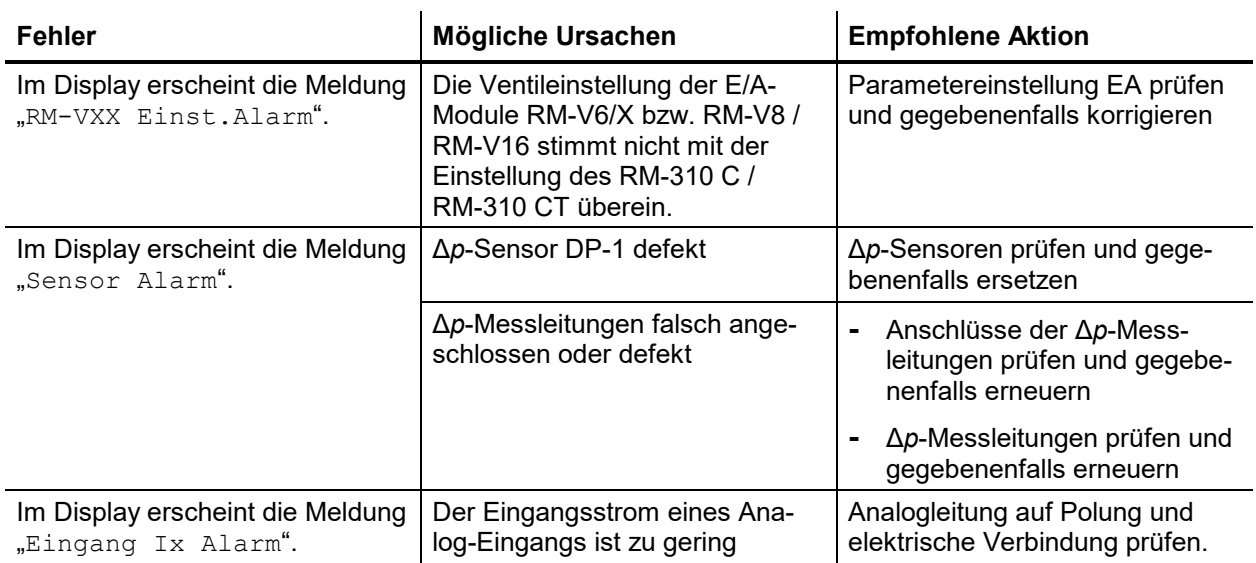

## **8 Textmeldungen im Display**

Im Betriebs-Modus der Filtersteuerung RM-310 C / RM-310 CT werden die folgenden Betriebsmeldungen entweder direkt angezeigt oder können durch Drücken der ∆-Taste oder der  $\breve{\nabla}$ -Taste nacheinander aufgerufen werden. Nichtaktive Funktionen werden nicht angezeigt.

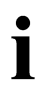

Wird in der Zeitdauer von 3 Minuten keine Taste betätigt, kehrt die Anzeige automatisch zur Betriebsmeldung 1 zurück.

#### **8.1 Programmstart**

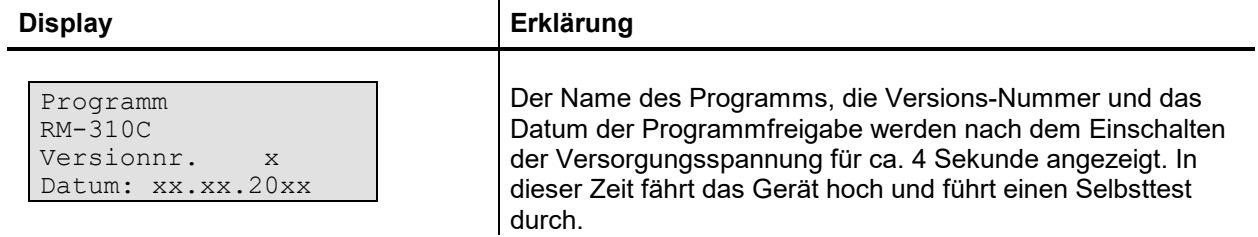

#### **8.2 Betriebsmeldung 1**

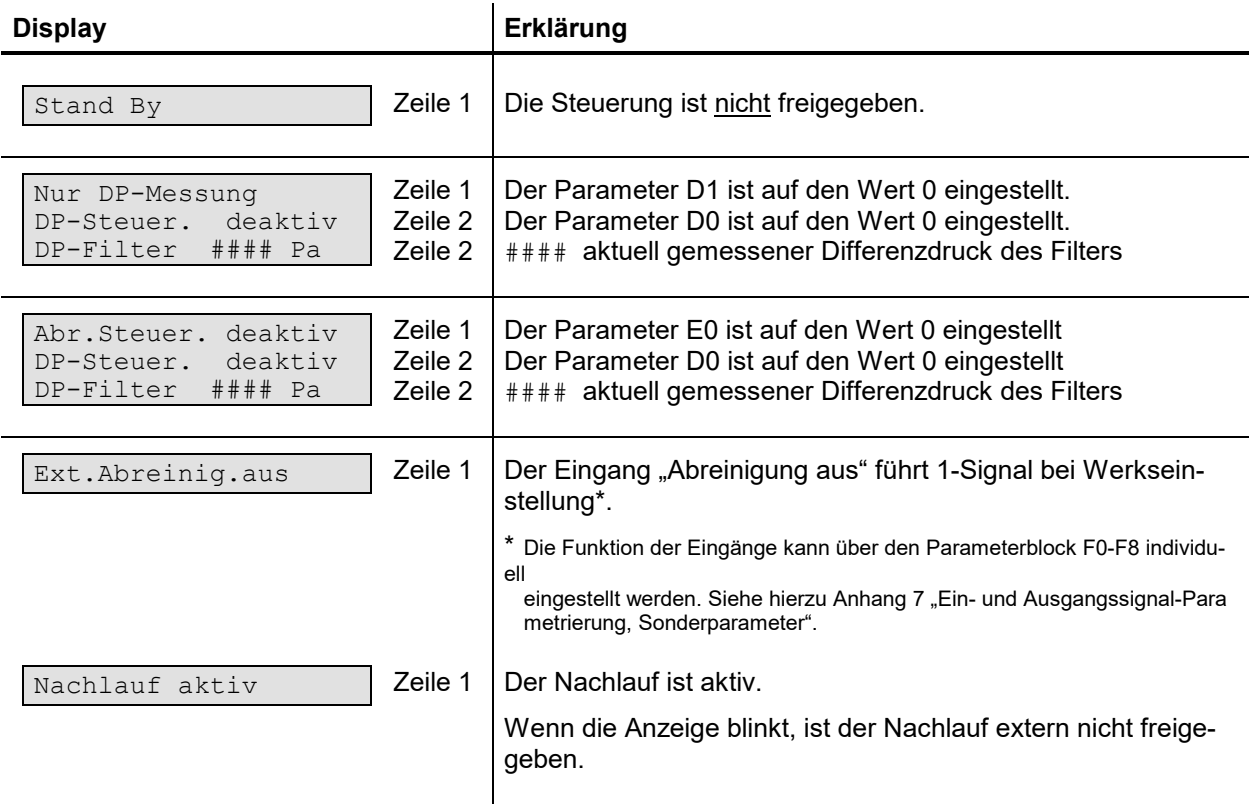

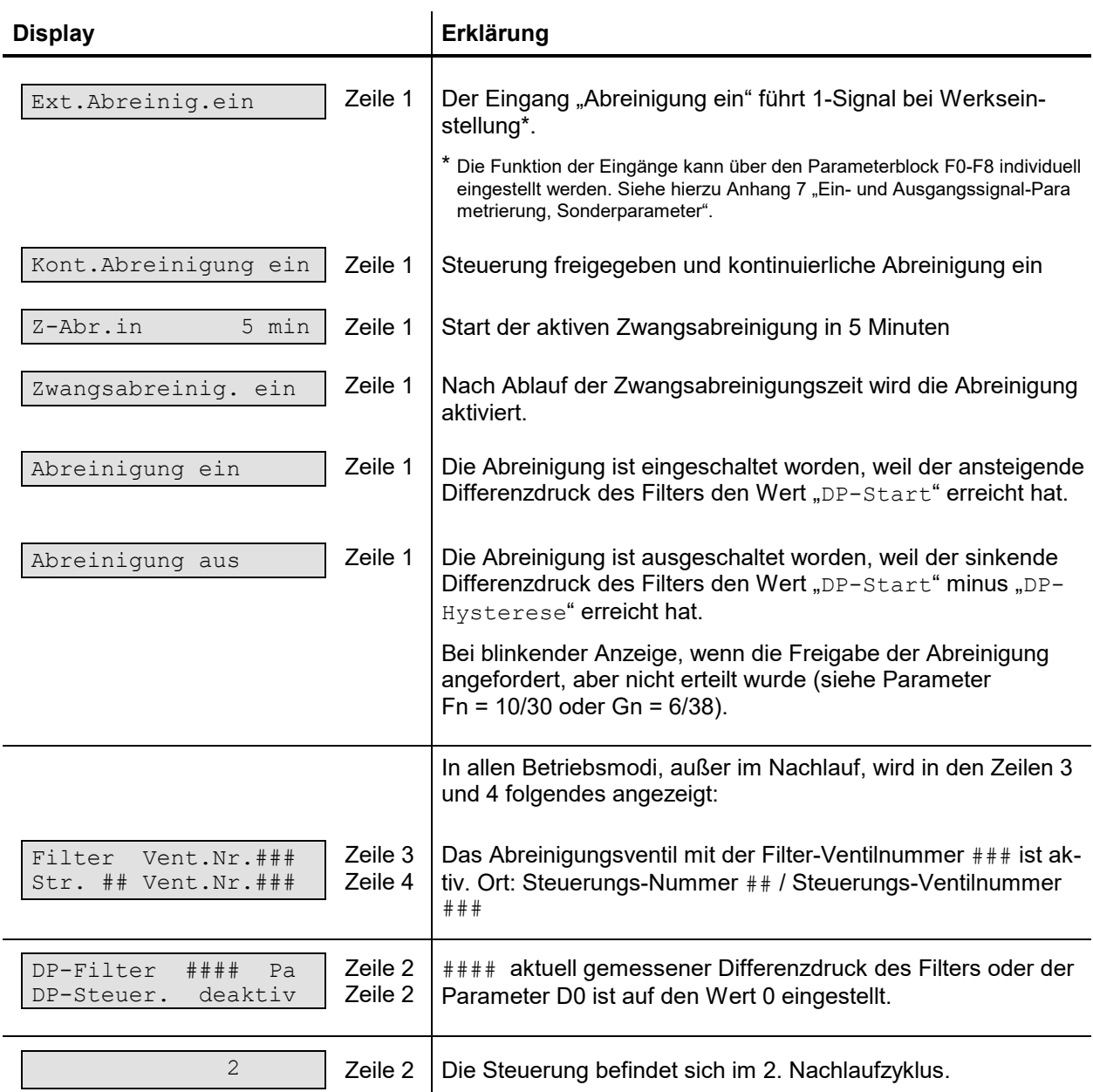

#### **8.3 Betriebsmeldungen 2 bis 4**

Die Betriebsmeldungen 2 bis 4 sind die momentan gültigen Parameterwerte. Der aktuelle Differenzdruck wird nur angezeigt, wenn der Parameter D0 "Δp-Steuerung" auf den Wert 1 (aktiv) eingestellt ist.

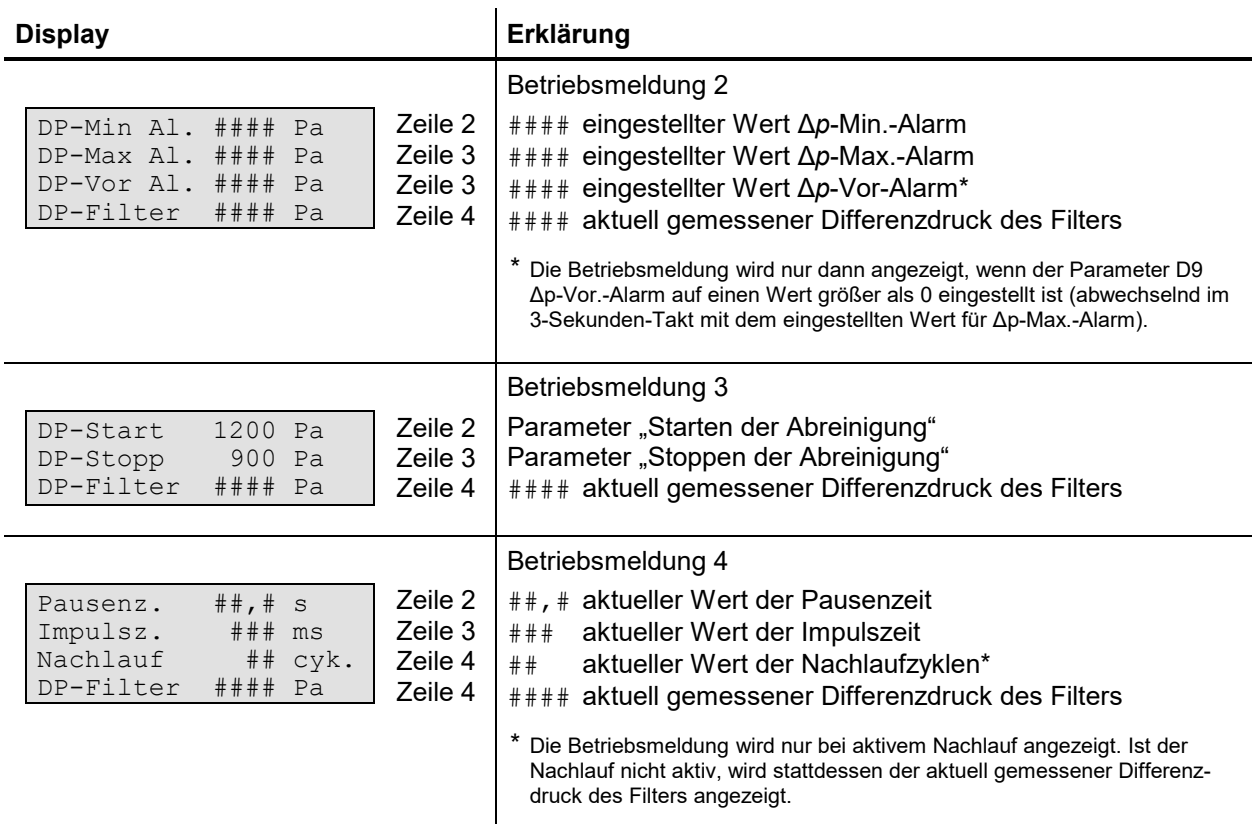

#### **8.4 Betriebsmeldung 5 – nur bei aktivem Service-Betriebsstundenzähler**

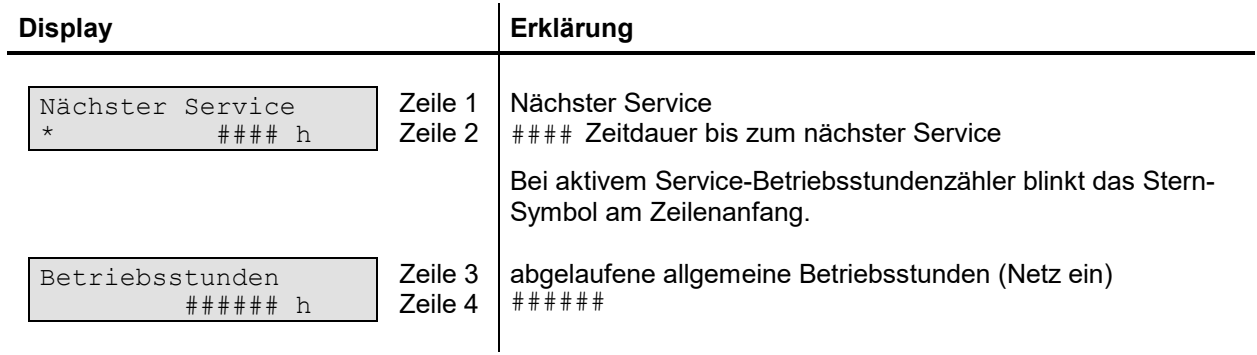

#### **8.5 Service- und Alarmmeldungen**

 $\mathbf i$ 

Die Servicemeldung und die Alarmmeldungen werden in der ersten Zeile dargestellt. Liegen mehrere Meldungen vor, können die weiteren Meldungen durch Drücken der  $\triangle$ -Taste oder der  $\triangledown$ -Taste nacheinander aufgerufen werden. Die untersten zwei Zeilen zeigen weiter die aktuelle Betriebsmeldung und die Alarmbedingung an.

Quittiert werden die Alarmmeldungen durch Drücken der ENTER-Taste oder über den externen Quittierungseingang.

Die Servicemeldung kann nur über den Parameter C3 "Service-Alarm-Reset" quittiert werden.

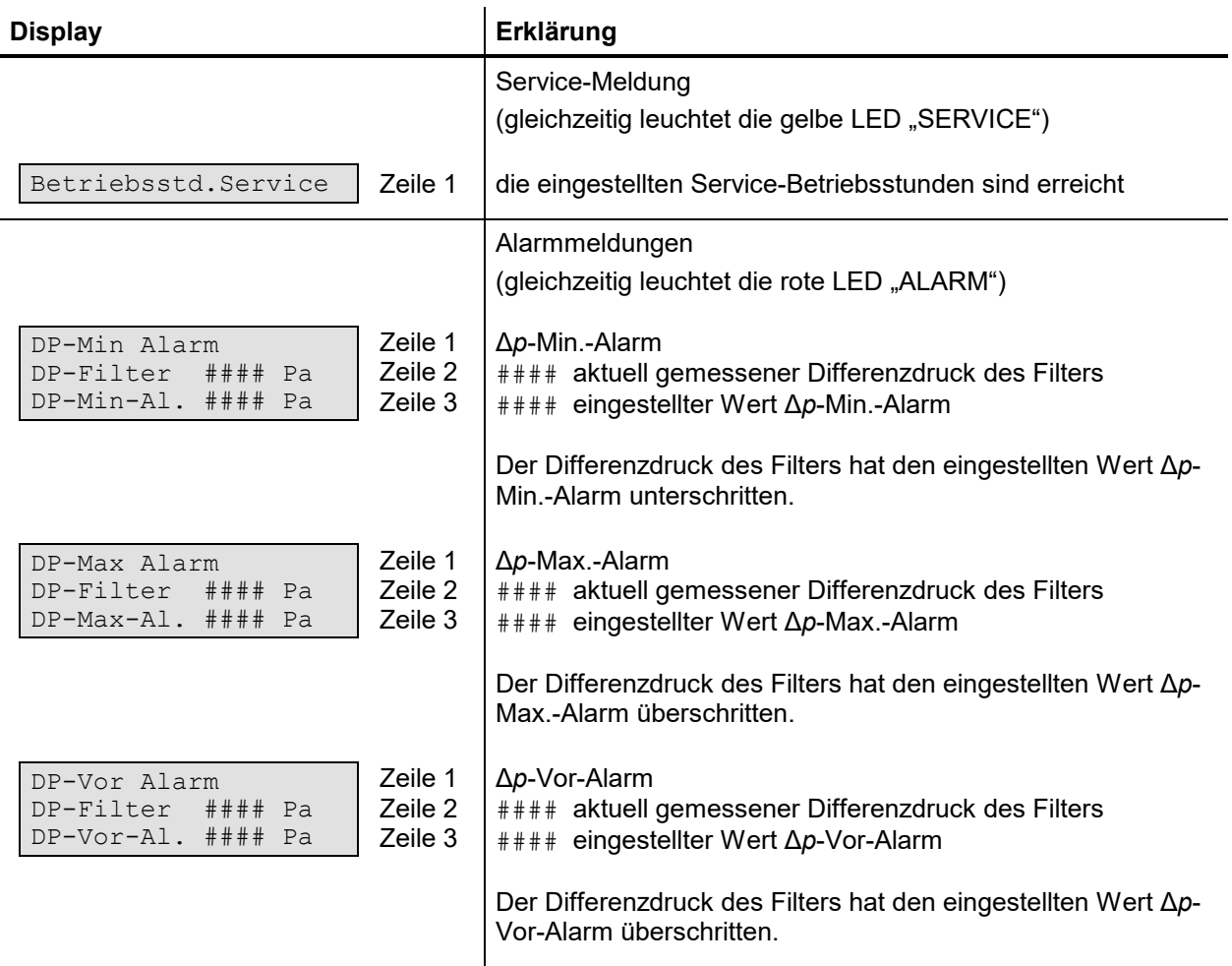

![](_page_37_Picture_270.jpeg)

## **9 Glossar**

![](_page_38_Picture_254.jpeg)

![](_page_39_Picture_152.jpeg)

## **10 Technische Daten**

![](_page_40_Picture_269.jpeg)

 $1$  nur RM-310 C Plug and Play und RM-310 CT Plug and Play

 $2$  nur RM-310 C und RM-310 CT

3 nur RM-310 CT und RM-310 CT Plug and Play

![](_page_41_Picture_194.jpeg)

<sup>4</sup> abhängig vom eingestellten Wert des Parameters T1 (Einstellbereich: 0 … 500 Pa / 0 … 1000 Pa / 0 … 2000 Pa / 0 … 5000 Pa / 0 … 10.000 Pa / 0 … 35.000 Pa)

#### **Haftungsausschluss**

Der Inhalt dieser Dokumentation wurde auf Richtigkeit und Vollständigkeit geprüft. Dennoch können Abweichungen nicht ausgeschlossen werden, so dass für die vollständige Übereinstimmung keine Gewähr übernommen wird. Änderungen sind jederzeit möglich.